Univerzita Hradec Králové Pedagogická fakulta Katedra kulturních a náboženských studií

# **Možnosti softwaru Faithlife Logos Bible, jeho přínosy a limity**

BAKALÁŘSKÁ PRÁCE

Autor: Jaromír Flegr Studijní program: B 7507 Specializace v pedagogice Studijní obor: Náboženská výchova Vedoucí práce: doc. Mgr. David Bouma, Ph.D. Oponent práce: PhDr. Radek Martinek, Ph.D.

Hradec Králové 2021

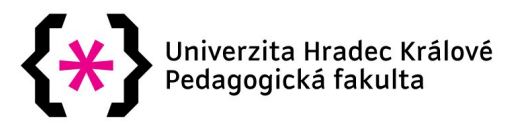

# **Zadání bakalářské práce**

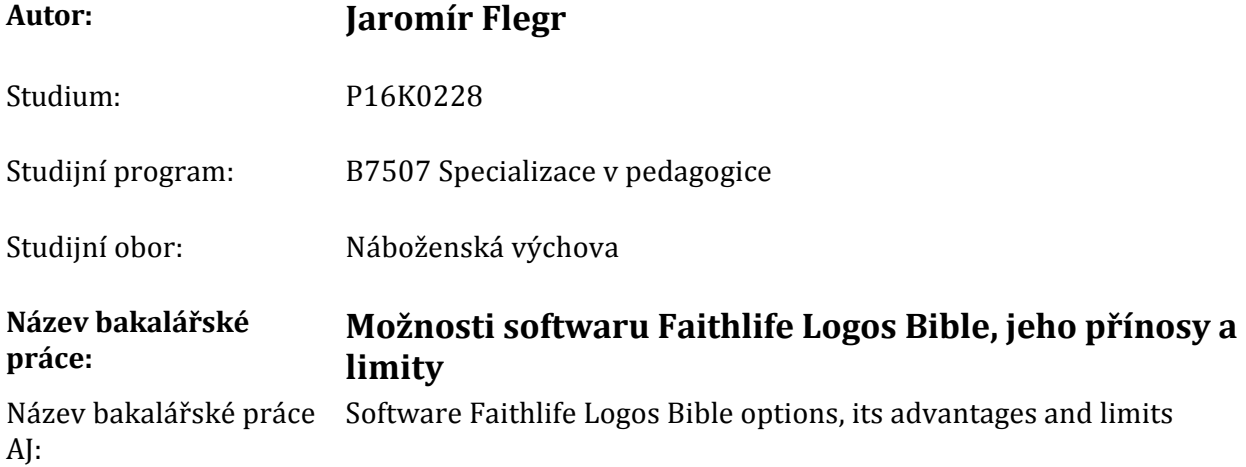

# **Cíl, metody, literatura, předpoklady:**

Téma bakalářské práce se týká možnosti využití výpočetní techniky na poli teologických disciplín. Práce si klade za cíl vyhodnotit možnosti softwaru Faithlife Logos Bible při přípravě katacheze, výuky náboženství a další pastorační a vzdělávací činnosti. V kvalifikační práci představíme historický vývoj, popis a možnosti aplikace, v praktické části pak nabídneme případovou studii týkající se přípravy katecheze za využití tohoto nástroje.

Výklad Bible v církvi: dokument Papežské biblické komise z 15. dubna 1993 Dokumenty druhého vatikánského koncilu Bible: český ekumenický překlad Dokument o směřování katecheze a náboženského vzdělávání v České republice, Česká biskupská konference Praha 2015 FEE, Gordon D a Douglas K STUART. Jak číst Bibli s porozuměním Software Faithlife Logos Bible

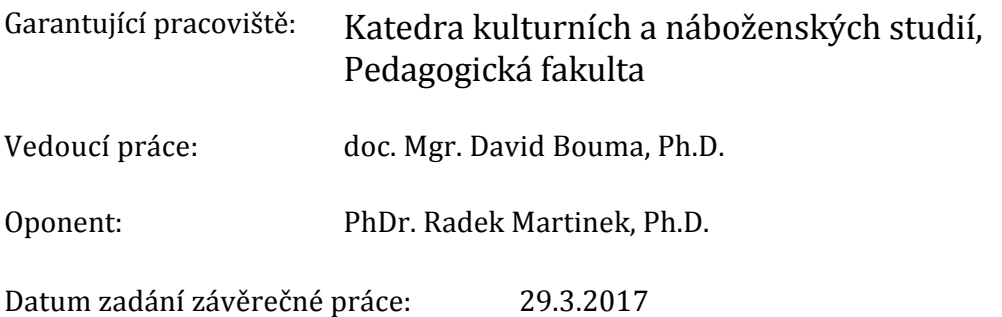

# **Prohlášení**

Prohlašuji, že jsem tuto bakalářskou práci vypracoval pod vedením vedoucího bakalářské práce samostatně a uvedl jsem všechny použité prameny a literaturu.

V Hradci Králové dne ………………… 2021 ………………………………..

## **Poděkování**

Děkuji tímto doc. Mgr. Davidu Boumovi, Ph.D. za podporu, laskavé vedení, citlivý přístup a inspiraci při tvorbě této kvalifikační práce. Dále patří díky mému pastorovi Karlu Vasilkovi, B.Th. za trpělivé uvádění do všech zákoutí softwaru Logos a za četné odborné konzultace týkající se této problematiky. V neposlední řadě děkuji své manželce a dětem za neutuchající podporu v průběhu celého studia.

# **Anotace**

FLEGR, Jaromír. *Možnosti softwaru Faithlife Logos Bible, jeho přínosy a limity.* Hradec Králové: Pedagogická fakulta Univerzity Hradec Králové, 2021. 47 s. Bakalářská práce. Téma bakalářské práce se týká možnosti využití výpočetní techniky na poli teologických disciplín. Práce si klade za cíl vyhodnotit možnosti softwaru Faithlife Logos Bible při přípravě katecheze, výuky náboženství a další pastorační a vzdělávací činnosti. V kvalifikační práci představíme historický vývoj, popis a možnosti aplikace, v praktické části pak nabídneme případovou studii týkající se přípravy katecheze za využití tohoto nástroje.

Klíčová slova: Výuka, náboženství, katecheze, software, Faithlife, Logos Bible

# **Annotation**

FLEGR, Jaromír. Software Faithlife Logos Bible options, its advantages and limits. Hradec Králové: Faculty of Education, University of Hradec Králové, 2021. 47 pp. Bachelor Thesis. The topic of the bachelor thesis concerns the possibility of using computer technology in the field of theological disciplines. The thesis aims to evaluate the possibilities of the Faithlife Logos Bible software in the preparation of catechesis, teaching religion and other pastoral and educational activities. In the qualification part of work we will present the historical development, description and possibilities of application, in the practical part we will offer a case study concerning the preparation of catechesis by using this tool.

Keywords: Teaching, religion, catechesis, software, Faithlife, Logos Bible

# **Prohlášení**

Prohlašuji, že bakalářská práce je uložena v souladu s rektorským výnosem č. 13/2017 (Řád pro nakládání s bakalářskými, diplomovými, rigorózními, dizertačními a habilitačními pracemi na UHK).

Datum: …………………………… Podpis studenta: ………………………..

# Obsah

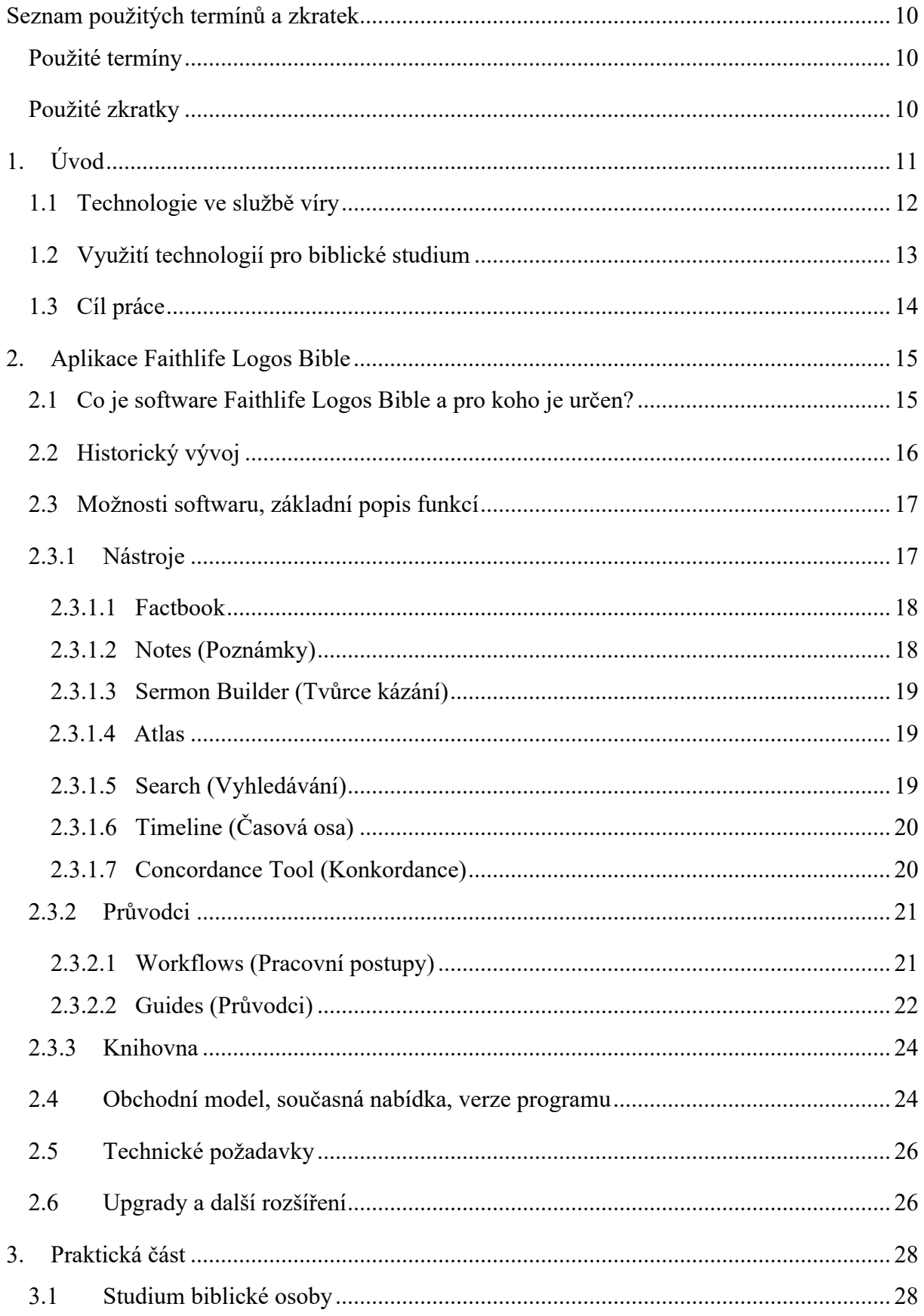

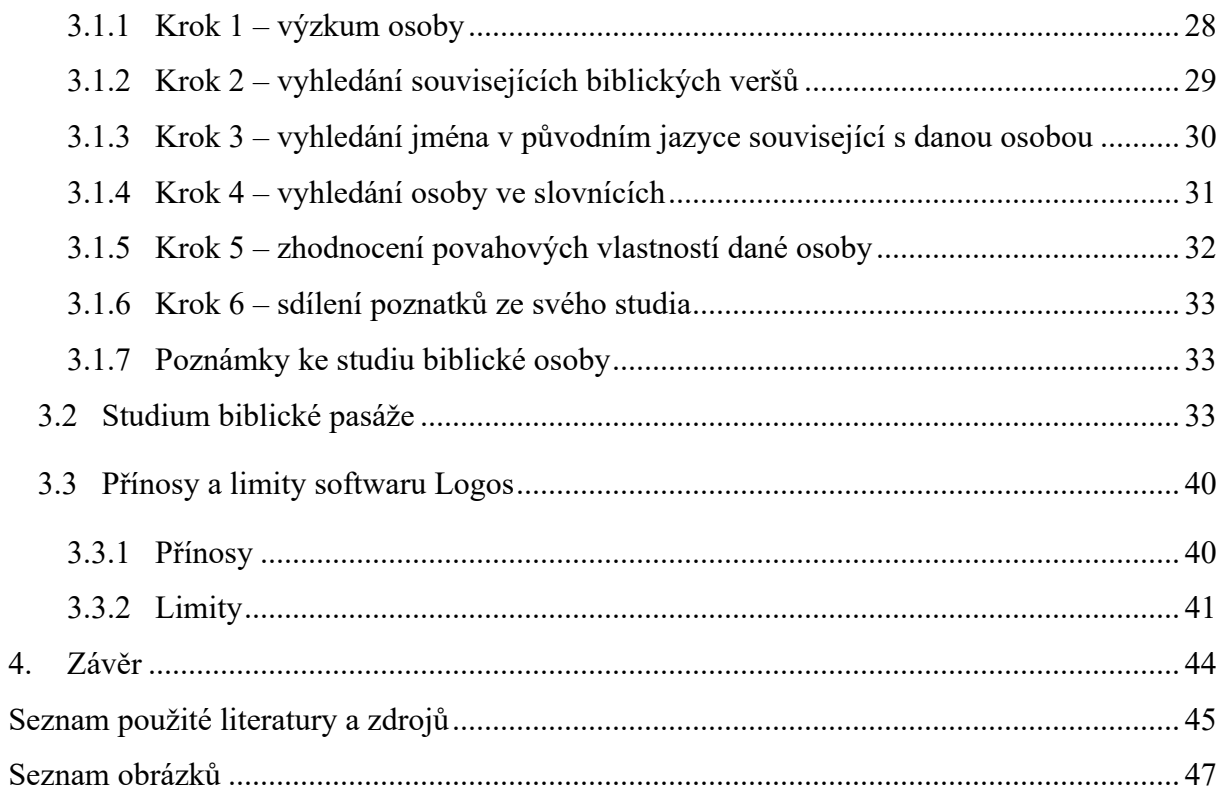

# **Seznam použitých termínů a zkratek**

# **Použité termíny**

Bing Maps – mapová platforma společnosti Microsoft Corporation

Cloud – rozsáhlá síť vzájemně propojených serverů, které mohou být rozmístěné na různých místech světa a fungují dohromady jako jeden ekosystém. Slouží pro ukládání dat, nebo poskytování aplikací a služeb, ke kterým je možné přistoupit prakticky odkudkoli.

DeepL – online i offline překládací software do různých jazyků

Google Maps – mapová platforma společnosti Google LLC

Logos – software Faithlife Logos Bible (verze 9)

Mac – nebo také Mac OS je operační systém americké firmy Apple Inc. určený pro jí vyráběné stolní počítače a notebooky

Verbum – verze softwaru Faithlife Logos Bible určená pro katolickou tradici

Windows – operační systém americké firmy Microsoft Corporation určený pro osobní počítače

# **Použité zkratky**

GB – násobná jednotka jednoho bytu, jednotka množství binárních dat

MS-DOS – Microsoft Disk Operating System – operační systém firmy Microsoft

MTK – Mezinárodní teologická komise

USD – americký dolar

# **1. Úvod**

Před několika málo desítkami let jsme si jen stěží dokázali představit, že bychom mohli studovat a čerpat informace jiným způsobem než z tištěných médií, nebo osobním kontaktem – s odborníkem nebo přednášejícím. Získat potřebné informace o studovaném tématu vyžadovalo mnohem větší úsilí a mnohem více času, než je tomu dnes. Doba strávená v knihovnách hledáním vhodné literatury, týdny a měsíce četby, rukou nebo na psacím stroji tvořených poznámek a výpisků, třídění informací, vytváření si obrazu o dané problematice – to vše z dnešního pohledu vyžadovalo obrovské množství práce. Pokud jsme navíc potřebovali ke studovanému tématu zahraniční literaturu, bylo to ještě mnohem komplikovanější. V komunisty řízeném předrevolučním Československu téměř nemožné. A když už jsme se k něčemu takovému dostali, museli jsme vyřešit případnou překážku v podobě neznalosti daného jazyka.

Dnešní svět je v tomto ohledu zcela jinde. To, co jsme si ani nedokázali představit přišlo obrovskou rychlostí a velkou silou. S příchodem technologií a jejich rychlým rozvojem, s příchodem internetu a velkých společenských změn v rámci globálního světa jsme svědky průtrže informačních mračen. S jistou nadsázkou jsou všechny informace na dosah ruky a k dispozici téměř okamžitě. Stačí napsat slovní spojení, téma, které nás zajímá, a ve vteřině jsme zahrnuti množstvím nalezených zdrojů a všech možných materiálů, ze kterých můžeme čerpat. To, co bylo dříve v tištěné formě v kamenném obchodě nebo v knihovnách, můžeme získat hned a mnohdy i zdarma. Čas trávený čtením výrazně zkrátíme pomocí vyhledávacích nástrojů, kdy najdeme pouze tu část textu, která nás bezprostředně zajímá. Cizí jazyk také už není problém. Pokud nejsme příslušníkem mladší generace, pro které se stává angličtina druhým jazykem, nebo jsme se danou řeč nenaučili v minulosti, technologie nám jsou v okamžiku zcela k dispozici. Jaká obrovská výhoda oproti minulosti…

Rozdíl v rychlosti a jednoduchosti získávání informací není jediným výdobytkem současné společnosti. Zrychlil se celý způsob života. Stihneme mnohem více za mnohem méně času, než tomu bylo před několika dekádami. Být efektivní, produktivní, rychlejší, vědět hned co potřebuji je normou současného světa. Poslední dobou, nicméně, začíná být velkým tématem, zda je takový pokrok a rychlý způsob života pro jednotlivce a společnost prospěšný, nebo je nám dáno již nyní zakusit a poznávat úskalí, kterým budeme muset v budoucnu pravděpodobně čelit.

Jedním ze známých kritiků nadužívání moderních technologií a digitalizace společnosti je německý neurolog a psychiatr Manfred Spitzer, který celou problematiku popularizuje ve své knize Digitální demence: jak připravujeme sami sebe a naše děti o rozum. Problém vidí v povrchnosti, s jakou se daným věcným obsahem zabýváme. Dříve se texty *četly*, dnes se pouze *přeletí očima*. Dříve se do látky *pronikalo,* dnes *kloužeme po obsahovém povrchu.* Čím povrchněji se tedy obsahem zabýváme, tím méně spojení se nám v mozku aktivuje, což má za následek, že se méně naučíme. Netýká se to však pouze našeho myšlení, ale i vůle, emocí, a především sociálního chování. Proto internet a digitální média působí na člověka negativně1.

Výzkumy v této oblasti jsou velmi důležitým ukazatelem vlivu a dopadu technologií, pokud se jimi vytěsní člověku přirozené procesy chování, učení a socializace, rozvoj společnosti a jejích nástrojů nicméně zastavit nelze. Je tedy důležité dívat se i na přínosy těchto věcí v celé jejich šíři a hledat způsoby k jejich pozitivnímu využití.

#### **1.1 Technologie ve službě víry**

V první řadě považujeme za důležité vymezit si úlohu a postavení člověka ve světě v rámci křesťanské teologie. V dokumentu Mezinárodní teologické komise z roku 2004 Společenství a služba: Lidská osoba stvořená k Božímu obrazu se uvádí, že lidské bytosti zaujímají podle Božího plánu v kosmu jedinečné postavení, když mají účast na Boží vládě nad viditelným stvořením. Tuto výsadu jim udělil Stvořitel a dovolil, aby se člověk podílel na jeho díle a vnímá ho jako svého správce. Dokument tuto myšlenku dále rozvádí a uzavírá tvrzením, že člověk může uplatňovat své nadání, aby mohl využívat všechno to, co má k dispozici a dále aby vykonával své podílnické panování nad stvořením prostřednictvím vědy, technologie a umění $^2$ .

<sup>1</sup> Srov. SPITZER, Manfred. *Digitální demence: jak připravujeme sami sebe a naše děti o rozum*. Brno: Host, 2014. ISBN 978-80-7494-872-7, s. 65,66 a 289.

<sup>2</sup> Srov. *Dokumenty Mezinárodní teologické komise 1969–2017: a některé další texty Papežské biblické komise a Kongregace pro nauku víry* [online]. 1. Olomouc: Univerzita Palackého v Olomouci, 2017 [cit. 2020-06-01]. ISBN 978-80-244-5218-0. Dostupné z: 10.5507/cmtf.17.24452180, článek 57, 58 a 59.

Papež František ve své exhortaci Christus vivit například zmiňuje, jak moc je třeba osvojovat si nové styly a strategie v souvislosti s pastorací mládeže. Podle něj potřebujeme používat všechno, co přineslo dobré ovoce a co účinně předává radost z evangelia<sup>3</sup>.

Pokud má tedy člověk jako dobrý správce využívat k péči o svěřený svět vše, co je mu k dispozici, musí vzít v úvahu všechny soudobé možnosti a dostupné prostředky a využít je takovým způsobem, aby přinesly co nejlepší užitek v rámci "svěřeného", v našem případě tedy ve výuce náboženství a katechezi.

## **1.2 Využití technologií pro biblické studium**

Jaké technologické možnosti se dnes nabízí člověku, který se chce více vzdělávat ve studiu Bible nebo vyučovat náboženství?

Předně si tedy položme otázku, co by takový člověk mohl potřebovat. Základem je samozřejmě elektronická verze Bible. Ta dnes existuje v mnoha překladech a verzích a není problém si vybrat, nicméně nejsou dostupné úplně všechny, které bychom si přáli. Dále by náš badatel jistě uvítal biblické slovníky, komentáře, mapové podklady, další texty a knihy, které by mohly nějak souviset se studovaným tématem.

Ke všem těmto zdrojům by si mohl dopomoct skrze internet, kde si vyhledá, stáhne nebo zakoupí potřebný materiál. To samo už je na jednu stranu přínosem a velkou pomocí v tom smyslu, že veškerý potřebný materiál bude mít k dispozici elektronicky na jednom zařízení. Nicméně současné možnosti jdou mnohem dál. Existují softwarová řešení určená výlučně pro studium Bible, která představují takříkajíc instantní řešení "vše v jednom". Smyslem těchto řešení není mít elektronické materiály jednotlivě ve svém počítači. Hlavním úkolem je v jedné aplikaci propojit celou knihovnu Biblí, slovníků, komentářů, mapových podkladů a dalších zdrojů tak, aby spolu vzájemně spolupracovaly a poskytly co nejucelenější pohled na požadovanou problematiku. Například pokud bude badatele zajímat biblická osoba Abraham, stačí slovo napsat do vyhledávacího pole v aplikaci a dostane všechny výskyty toho slova v Bibli, události, které se k dané osobě váží, časové osy pro lepší dějinnou orientaci, mapové podklady, témata spojená s Abrahamem ve slovnících a komentářích atd. Dále je zde

<sup>3</sup> Srov. *Christus vivit: Kristus žije: posynodní apoštolská exhortace k mladým lidem i k celému Božímu lidu*. Přeložil Jaroslav BROŽ. V Praze: Karmelitánské nakladatelství, 2019. Dokumenty (Karmelitánské nakladatelství). ISBN 978-80-7566-167-8, čl. 204 a 205.

implementována řada funkcí a pracovních řešení pro konkrétní činnosti, které usnadní studium a přípravu jakéhokoliv tématu.

Tato práce si neklade za cíl vyjmenovat všechny dostupné moderní technologické možnosti a aplikace, které lze využít pro biblické studium ani je mezi sebou porovnávat. Vybrali jsme si pouze jednu z nich, která je v současné době jednou z nejucelenějších na trhu – systém Logos Bible od společnosti Faithlife.

Jsme si zároveň vědomi skutečnosti, že zpracovávané téma patří do mnohem širšího celku, kterým je vztah člověka a techniky obecně. Náš pohled je tedy zaměřen pouze na velmi úzkou výseč této komplexní problematiky.

# **1.3 Cíl práce**

Cílem práce je vyhodnotit možnosti softwaru Faithlife Logos Bible nejen pro efektivní sebevzdělávání, ale hlavně pro přípravu pastoračních a vzdělávacích činností a dokázat tak jeho významný přínos pro hlubší a rychlejší pronikání do tajemství Písma. V obecnější rovině pak chceme prokázat, že použití výpočetní techniky k přípravě vyučování s sebou může přinést nejenom významné zkvalitnění přípravy samotné, ale i prohloubení víry a růstu vyučujícího. Nebude však poukazováno pouze na přínosy, ale zmíníme i možné nedostatky, které mohou být v určitých případech pro uživatele limitující.

Základním předpokladem této práce je, že i přes některá možná omezení a nedostatky se potvrdí vysoká užitečnost nástroje Faithlife Logos Bible.

V kvalifikační práci představíme historický vývoj, popis a možnosti aplikace, v praktické části pak nabídneme případové studie týkající se přípravy katecheze za využití tohoto nástroje.

# **2. Aplikace Faithlife Logos Bible**

# **2.1 Co je software Faithlife Logos Bible a pro koho je určen?**

Logos Bible je přední světový biblický software, jehož rozsáhlé knihovny, rychlé vyhledávání, nástroje pro vyhledávání v původních jazycích a užitečné funkce pro poznávání Bible pomohou uživateli čerpat z Písma a poznatky sdílet s ostatními.

Skládá se ze dvou základních částí: teologické knihovny, obsahující komentáře, referenční díla a další užitečné biblické zdroje a ze sady funkcí systému Logos, která je tvořena řadou nástrojů a datových sad, které pracují v koordinaci s knihovnou a umožňují nám hluboké a výkonné studium Bible. Síla celého systému pak spočívá v tom, jak tyto dva prvky spolupracují. Knihovny Logosu jsou sestaveny tak, aby uživateli pomohly co nejlépe využít všech dostupných funkcí.

Cílová skupina tohoto velikého nástroje je velmi široká a jeho tvůrci na to myslí i v rámci škálování samotného softwaru. Od obyčejných čtenářů Bible, kteří si chtějí podtrhávat pasáže a sdílet je prostřednictvím sociálních sítí, přes katechety, faráře, pastory, studenty teologických oborů až po akademické a vědecké pracovníky a instituce.

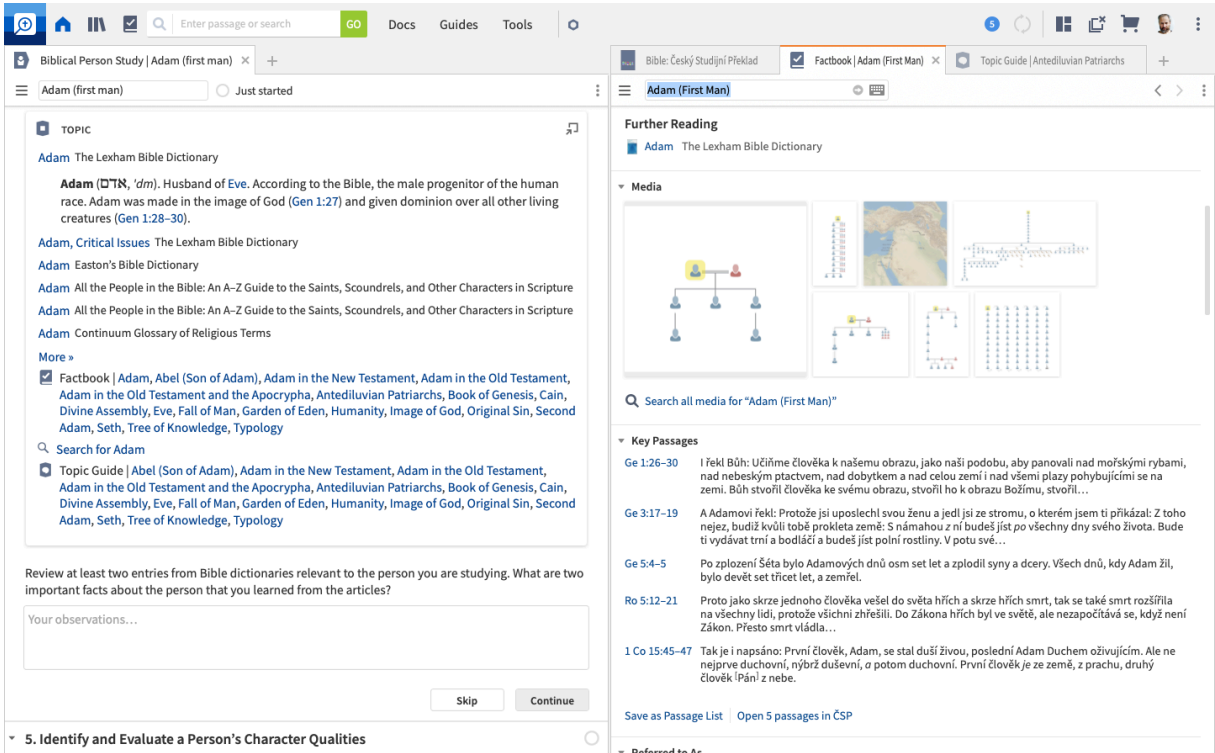

*Obr. 1 – Prostředí softwaru Logos 9. Screenshot z aplikace autor*

# **2.2 Historický vývoj4**

U zrodu tohoto silného nástroje stál Bob Pritchett, který v roce 1986 vytvořil jednoduchý program pro rychlé vyhledávání textu v biblickém překladu King James Version. Jelikož měl na tento svůj počin četné reakce od uživatelů, zrodila se v něm myšlenka na mnohem výkonnější program. V roce 1991 se v kostele setkal s Kiernonem Reinigerem, který byl stejně jako Bob Pritchett zaměstnancem firmy Microsoft. Ve volném čase začali psát biblický softwarový produkt Logos určený pro operační systém Microsoft Windows (v té době stále převládal operační systém MS-DOS). Zkoušeli distribuovat nový software přes existující společnosti, ale nikdo neměl o distribuci zájem vzhledem k nejisté budoucnosti systému Windows. První verzi programu Logos Bible Software začali tedy dodávat sami zájemcům, kteří odpověděli na inzerát v časopise Christian Computing Magazine.

V roce 1992 Bob Pritchett, jeho otec Dale Pritchett a Kiernon Reiniger odešli ze svých zaměstnání a poté, co získali malé množství kapitálu, založili v Marltonu v New Jersey společnost Logos Research Systems, Inc. a dále ve Washingtonu kancelář pro výzkum a vývoj.

Druhá verze softwaru se v roce 1995 dodávala na zcela nové technologii, kdy do biblického softwaru zavedli takzvaný koncept knihovny. Byla to v té době první softwarová platforma, která podporovala stovky elektronických knih.

Vývoj se nezastavoval. Stále rostl počet knih pro Logos Library System (knihovní systém softwaru Logos). Začala se budovat platforma třetí generace, která zvládla pracovat s více než 10.000 knihami. Psal se rok 1998.

Díky dalšímu vylepšení a silnějšímu vyhledávání se v roce 2003 stal z Logos Bible Software jeden z nejlepších nástrojů na podporu studia Bible v řečtině, hebrejštině a dalších biblických jazycích.

V roce 2008 byl vydán Logos pro platformu Mac. Rok na to se z něho stal multiplatformní program pro Windows, Macintosh, iPhone a iPod Touch.

Po četných aktivitách firmy, jako bylo spuštění křesťanského e-shopu s e-knihami, nebo vydání softwaru pro "nedělní" prezentace v církvích s možností spolupráce jednotlivých týmů přes inteligentní cloudová řešení, vydala v roce 2012 další verzi softwaru s označením

<sup>4</sup> Srov. History. *Logos Bible Software* [online]. Bellingham (Washington): Faithlife [cit. 2021-02-23]. Dostupné z: https://faithlife.com/history

Logos 5, která přinesla nové nástroje a funkce s obrovskými datovými sadami jako je lexikon Bible Sense, vyhledávání biblických faktů a časové osy křesťanské a biblické historie. O dva roky později byly jako součást Logos 5 představeny balíčky určené pro uživatele různých denominací.

V roce 2014 se společnost Logos Bible Software přejmenovala na Faithlife, což reflektovalo a reflektuje závazek společnosti vybavit církev k růstu ve světle Bible. Vyšla verze Logos 6 s vylepšenými nástroji.

Dalším počinem společnosti Faithlife bylo v roce 2015 spuštění služby Logos Cloud s předplaceným přístupem k nástrojům a obsahu Logos Bible, což nabízelo uživatelům další možnosti.

Faithlife dále vydala Logos v cizojazyčných verzích a vylepšenou verzi programu s pořadovým číslem 7. Logos 8 vyšel v roce 2018 a zatím poslední verzí v době psaní této práce je Logos 9, který vyšel roku 2020.

Jak je z uvedeného zřejmé, software Logos Bible má za sebou více než 30letou historii vývoje a inovací.

### **2.3 Možnosti softwaru, základní popis funkcí**

Pokud nebude uvedeno jinak, jako zdroj informací pro následující kapitolu posloužil oficiální web aplikace<sup>5</sup>, kde je možné najít kompletní přehled všech možností. Jejich výčet je však velmi rozsáhlý, proto uvedeme pouze nejdůležitější z nich. Je nutné také zmínit, že aplikace Logos Bible není v době psaní této práce dostupná v českém jazyce, názvy jednotlivých funkcí budou uvedeny anglicky, v závorkách pak česky. Oblasti softwaru by se daly rozdělit do tří skupin – nástroje, průvodci a knihovna.

### **2.3.1 Nástroje**

Nástroje lze používat samostatně, nicméně pokud při studiu používáme průvodce a pracovní postupy, software je sám různě kombinuje.

<sup>5</sup> Srov. Explore All Logos Features. *Logos Bible Software* [online]. Bellingham (Washington): Faithlife [cit. 2021-02-24]. Dostupné z: https://www.logos.com/features

#### **2.3.1.1 Factbook (Kniha faktů)**

Factbook je jedna z nejdůležitějších a nejmocnějších funkcí Logosu. Poskytuje podrobné informace o různých biblických i nebiblických tématech a odkazy na další oblasti v systému Logos, kde se uživatelé mohou dozvědět více. Bez ohledu na to, zda se informace týkají osoby, místa, události, pojmu nebo biblického odkazu, shromažďuje Factbook užitečné informace a sdružuje odkazy pro další zkoumání. Je to skvělý vstupní bod pro studium jakéhokoli tématu v systému Logos. Výsledky se budou lišit v závislosti na knihovně každého uživatele.

Pokud například potřebujeme získat informace o králi Davidovi, stačí do Factbooku zadat heslo "David" a můžeme začít prozkoumávat média a události z jeho života ve slovnících a další dostupné literatuře. Možné je vyhledávat také podle názvu knihy, nebo i významné historické události z celé biblické historie, z historie církve a částí světových dějin. Tím ovšem možnosti Factbooku nekončí. Dokáže si poradit i s důležitými tématy tak, že po zadání hesla např. "čest" prohledá a uspořádá informace v klíčových článcích a pasážích, kazatelských zdrojích a z knih, které obsahuje naše knihovna.

Ve Factbooku můžeme také započít i svůj teologický výzkum. Nabídne nám průvodce hlavními tématy systematické teologie, průvodce biblickými knihami pak pozadí všech knih Bible, jako podrobnosti o autorství, žánru, prostředí, formě a obsahu.

#### **2.3.1.2 Notes (Poznámky)**

Nástroj Poznámky není žádný hloupý "Poznámkový blok", jaký známe například z operačního systému Windows. Jedná se o nástroj, který chytrým způsobem spravuje naše zápisky z bádání nejen z Písma, ale v podstatě je integrován do celého programu a poskytuje nám tak databázi všech našich poznámek, které navíc dokáže vzájemně propojovat a podle nejrůznějších kritérií třídit. Díky tomuto nástroji můžeme zaznamenávat své myšlenky k libovolné pasáži a ty se automaticky přiřadí k veršům, které studujeme. Související bádání můžeme spojovat do poznámkových bloků a sdílet je s přáteli.

Poznámky organizují vše automaticky. Když si uděláme poznámku ke knize nebo biblické pasáži, Logos ji automaticky označí názvem knihy, datem, biblickým odkazem a dalšími důležitými údaji. Naše poznámka je tak připravena a čeká, až ji budeme příště potřebovat. Všechny poznámky jsou uspořádány na jednom místě a snadno se tak dostaneme k tomu, co potřebujeme. Můžeme filtrovat podle zdrojů, poznámkových bloků, značek, času vytvoření poznámky a dalších údajů.

#### **2.3.1.3 Sermon Builder (Tvůrce kázání)**

I když se tato práce věnuje využití aplikace zejména pro katechezi a výuku náboženství, nelze nezmínit nástroj pro vytváření kázání. Ten umožňuje rychle vytvořit text kázání, poznámky, prezentaci a diskusní otázky současně.

Mezi nástroje, které Sermon Builder nabízí patří formátování textu, přidávání citátů z Písma, kdy sám pozná odkazy a automaticky vloží odpovídající text. Dále umí jednoduše přepínat mezi různými překlady, vkládat citáty z komentářů z knihovny, přičemž vše je stále hypertextově provázané. Sermon Builder také automaticky vytváří snímky prezentace podle hlavních nadpisů kázání.

Dnešním standardem je kázání sdílet např. se skupinou Faithlife (tvůrce aplikace), publikovat nebo tisknout.

#### **2.3.1.4 Atlas**

Součástí programu jsou také mapové podklady. Ty obsahují desítky map vytvořených profesionálními kartografy, které nabízejí výkonné funkce, včetně možností přiblížení a posouvání. Jsou zde vyznačeny starověké památky, města, cesty – vše je uděláno tak, abychom si mohli dát Písmo do souvislostí a lépe pochopit jeho příběhy. Zároveň umožňuje porovnávat místa se současnými mapami přímými odkazy do Google Maps a Bing Maps.

## **2.3.1.5 Search (Vyhledávání)**

Logos má výkonné vyhledávací nástroje, které uživatelům pomáhají najít obsah ve všech zdrojích. Vyhledávání informací je jednou ze základních činností v digitální knihovně. Různé typy vyhledávacích úloh vyžadují různé přístupy, proto systém Logos poskytuje pro každý typ vyhledávací úlohy různá vyhledávací rozhraní. Umí pracovat s následujícími typy vyhledávání:

- Základní vyhledávání obecné vyhledávání, vhodné zejména pro vyhledávání v celé knihovně
- Vyhledávání v Bibli slouží zejména k vyhledávání slov, frází a dalších údajů v Bibli
- Vyhledávání v médiích vyhledávání obrázků, videí a zvukových klipů
- Vyhledávání klauzulí specializované vyhledávání pro vyhledávání klauzulí v původním jazyce v Bibli podle gramatických a sémantických vlastností
- Morfologické vyhledávání vyhledává slova původního jazyka v morfologicky analyzovaných textech podle jejich vlastností
- Syntaktické vyhledávání specializované vyhledávání pro vyhledávání syntaktických útvarů v syntaktických databázích, zároveň také umožňuje vyhledávat pomocí množství předdefinovaných šablon, které vyhledávání ještě zpříjemňují

# **2.3.1.6 Timeline (Časová osa)**

Pomocí nástroje Časová osa můžeme zjistit, kam v historickém kontextu spadá biblická nebo postbiblická událost. Dozvíme se zároveň, co se dělo v jiných částech světa v různých dobách zároveň, nebo si můžeme uvědomit, kteří významní teologové se časově překrývali. Časovou osu lze posouvat a tím zobrazovat další klíčové okamžiky křesťanských dějin.

# **2.3.1.7 Concordance Tool (Konkordance)**

Nástroj Concordance analyzuje údaje v konkrétním zdroji a umožňuje uživatelům tyto informace filtrovat. Zatímco tradiční vyhledávání pomáhá uživatelům najít termín, o kterém vědí, že se ve zdroji nachází, nástroj Concordance obsahuje seznam všeho, co se ve zdroji nachází, a umožňuje procházet výsledky.

## **2.3.2 Průvodci**

Program Logos není pouze propojenou knihovnou všech možných zdrojů. Jedním z jeho cílů (jak je zmíněno v předchozím textu), je pomáhat ve studiu. To nám výrazně usnadní pracovní postupy a průvodci, které jsou v programu připraveny.

# **2.3.2.1 Workflows (Pracovní postupy)**

Logos obsahuje předdefinované pracovní postupy pro několik typů biblických studií. Na základě toho, jaký typ studia si vybereme – například katecheze, příprava kázání, osobní studium – připraví nástroje a knihy, které budeme potřebovat. Pracovní postup pak ukládá rozpracovanost našeho studia a pomocí indikátoru ukazuje, jak blízko jsme k jeho dokončení. Je také možné vytvářet vlastní pracovní postupy a sdílet je s ostatními uživateli sítě Faithlife.

S pomocí pracovních postupů můžeme studovat kontext pasáže, porovnávat překlady, objevovat klíčové pojmy, číst úryvky z nejlepších zdrojů a zaznamenávat své myšlenky na jednom místě. Každý krok daného workflow nám textově řekne, o čem je, co nám v něm program umožní, co můžeme očekávat, dá nám své doporučení a vysvětlí, co dostaneme za výsledek. Vede nás, abychom si kladli otázky a zapisovali svoje reflexe. Z těchto našich zápisků vytváří naší vlastní databázi poznámek, které budeme mít vždy k dispozici, kdy si znovu otevřeme rozpracované téma, a také vždy, když na dané téma narazíme při studiu jakéhokoliv jiného problému.

- **Základní studium Bible** tento pracovní postup vede uživatele řadou kroků, které jim pomohou studovat úryvek Písma. Vzhledem k tomu, že studium Bible je náročnější než její čtení, začíná tento pracovní postup několikerým přečtením úryvku, postřehy k úryvku jako celku, pochopením, kdo jsou postavy a co dělají, určením hlavních myšlenek a témat a nalezením klíčových.
- **Studium biblických osob** tento jednoduchý pracovní postup provede uživatele základními kroky spojenými se zkoumáním konkrétní osoby v biblickém vyprávění. Tyto kroky zahrnují vyhledání dané osoby, nalezení a pochopení klíčových pasáží týkajících se dané osoby.
- **Studium biblického místa**  s pomocí tohoto postupu můžeme zkoumat konkrétní místo v biblickém vyprávění. Kroky zahrnují vyhledání místa, nalezení a pochopení klíčových pasáží pro dané místo.
- **Příprava výkladového kázání** tento postup provede uživatele základními kroky spojenými s přípravou výkladového kázání. Jednotlivé kroky zahrnují průzkum pasáže, vytvoření exegetické osnovy, rozpracování hlavních bodů kázání a přípravu homiletické osnovy.
- **Lectio Divina** postup využívá tradiční praxi lectio divina ("božské čtení" nebo "posvátné čtení"). Kombinuje čtení Bible s meditací a modlitbou, aby podpořil společenství s Bohem a prohloubil biblické znalosti. Při lectio divina věnují praktikující zvláštní pozornost slovům, větám nebo veršům, na které je Bůh upozorňuje jako na zvláště důležité pro jejich vlastní duchovní život a růst. Díky této praxi mohou zažít, že k nim Bůh prostřednictvím Božího slova individuálně promlouvá. Mnozí lidé využívají tuto starobylou duchovní praxi k hlubšímu prožívání Boží přítomnosti v Písmu. Tento přístup funguje obzvláště dobře ve spojení s plánem četby, který uživatele nasměruje ke krátkému dennímu úryvku ke čtení a rozjímání.
- **Exegeze úryvku** tento postup vede uživatele řadou kroků, které lze použít při exegezi úryvku Písma. Tyto kroky zahrnují několikeré přečtení úryvku, zkoumání širšího kontextu, zkoumání literárních typů a žánrů, porozumění tomu, kdo jsou postavy a co dělají, věnování pozornosti skutečným událostem v úryvku, zkoumání důležitých slov s odkazy do lexikonů původních jazyků, identifikaci významných křížových odkazů a shrnutí zjištění.
- **Vlastní pracovní postup** uživatelé mohou také rychle a snadno vytvářet vlastní pracovní postupy, které odpovídají jejich studijním a výzkumným potřebám.

# **2.3.2.2 Guides (Průvodci)**

Průvodce prochází celou naši knihovnu a vrací souhrnnou zprávu o zdrojích a datových sadách, které odpovídají zadanému úryvku, tématu nebo slovu. Existuje několik typů vestavěných průvodců a každý z nich slouží k jinému účelu:

- Průvodce studiem biblických slov poskytuje podrobné informace o konkrétních anglických, řeckých, hebrejských nebo aramejských slovech. Různé části Průvodce studiem biblických slov nám poskytují definice daného slova, jeho různé překlady, příklady použití, gramatické vztahy, předložková použití a vyhledávání výskytů slova v textu.
- **Exegetický průvodce** rychle a přesně interpretujte verš nebo pasáž zkoumáním textových odchylek, gramatických konstrukcí, syntaxe nebo dokonce rozborem textu slovo po slově v původním jazyce.
- Průvodce pasáží je nejrychlejší způsob, jak zjistit, kde všude se v naší knihovně odkazuje nebo diskutuje námi studovaná biblická pasáž. Poskytuje rychlý přístup k mnoha zdrojům, jako jsou komentáře, deníky, křížové odkazy, paralelní pasáže, odkazy na starou literaturu, fotografie, mapy, ilustrace, kázání a další. Odkazuje také na datové sady, které poskytují informace o lidech, místech, událostech a věcech.
- **Příručka pro přípravu kázání** pomocí tohoto průvodce můžeme shromáždit užitečné informace pro přípravu kázání na dané téma nebo biblický úryvek s využitím klíčových informací z naší knihovny.
- **Průvodce teologií** shromažďuje a zobrazuje klíčové informace týkající se hlavních témat systematické teologie a odkazuje přímo na systematickou teologii v systému Logos.
- **Průvodce tématem** vrací rozsáhlé informace na vysoké úrovni o daném tématu. Můžeme studovat libovolné téma z Bible nebo církevních dějin s klíčovými verši, encyklopedickými články a dalšími informacemi.
- **Vlastní průvodci**  základní průvodci v systému Logos obsahují ve výchozím nastavení řadu sekcí, které však lze upravit podle potřeb uživatele. Uživatelé mohou přidávat, odebírat nebo přesouvat sekce tak, aby průvodce poskytoval požadované informace a nic navíc. Vznikne tak vlastní verze standardního průvodce. Uživatelé však mohou také od základu vytvořit nového průvodce s více sekcemi nebo otevřít jednu sekci jako samostatného průvodce.

Oblast s průvodci obsahuje též řadu užitečných sekcí, ve kterých můžeme zkoumat například kulturní pozadí zkoumané látky, literární žánr, křížové odkazy, příklady použití slova v různých verších, zajímavé gramatické jevy, katolický tematický rejstřík odkazující na zdroje učení katolické církve a spisy církevních otců, řecká a hebrejská slova a mnoho dalšího.

#### **2.3.3 Knihovna**

Jak jsme již psali na začátku v kapitole 2.1, Logos je knihovnou vzájemně propojených slovníků, komentářů, lexikonů, biblických překladů a dalších zdrojů. Rozsah těchto materiálů závisí na tom, jakou verzi programu si koupíme a jak svou knihovnu později rozšiřujeme. Logos usnadňuje vyhledávání a organizaci knih v knihovně. Rychle filtruje podle autora, předmětu a dalších klíčových informací. Můžeme si seskupovat knihy do kolekcí a vyhledávat pouze v této skupině knih.

Pro příklad můžeme uvést filtrování podle všech knih o Janově evangeliu, zužovat výběr na reformované autory, komentáře. Dokonce lze ve vyhledávání upřednostňovat knihy, ke kterým se opakovaně vracíme. Máme-li oblíbený komentář, lexikon, encyklopedii, Logos nám zobrazí výsledky vyhledávání z těchto knih jako první.

#### **2.4 Obchodní model, současná nabídka, verze programu**

Primárně je potřeba zmínit, že Logos je placený software, i když nabízí i omezenou verzi zdarma. Na výběr je několik kolekcí programu s tím, že v každé z nich si můžeme zvolit stupeň vybavenosti, který se liší množstvím funkcí, možností, velikostí knihovny (počtem zdrojů) a samozřejmě cenou<sup>6</sup>.

Základní kolekce programu nese název Logos Standard, která má 10 základních balíčků podle vybavenosti, ze které si vyberou všechny možné cílové skupiny – laici, kteří chtějí pěstovat víru, učitelé, kazatelé, vědečtí pracovníci a další. Další kolekce jsou rozděleny podle tradic: anglikánská, baptistická, luteránská, mesiánsko-židovská, metodistická, ortodoxní, letniční a charismatická, reformovaná, adventistická a katolická (katolická kolekce programu

<sup>6</sup> Všechny ceny uvedené v této práci jsou platné k datu 27. 10. 2021.

však nenese řecký název Logos, ale latinský Verbum). Poslední kolekcí je kolekce pro vědecké pracovníky, akademická.

Při výběru správné varianty programu se můžeme rozhodovat například následovně:

- 1. Jsem členem farnosti, laik, bez ambicí hlubšího studia. Zvolím variantu Logos Standard Basic, která je zdarma, obsahuje více než 25 zdrojů a základní funkce z kolekce Logos.
- 2. Jsem katecheta, budu se zabývat vyučováním náboženství, volím Logos Standard Starter, za kterou už sice zaplatím cca 294,99 USD, ale už si s ní kupuji knihovnu s více než 70 zdroji a funkce, které mi na danou činnost postačí.
- 3. Pokud kážu Boží slovo, bude pro mě vhodná varianta Logos Standard Silver. Více než 250 zdrojů v knihovně, modul pro tvorbu kázání, rozšířené funkce programu. Cena 999,99 USD.

Rozdělení kolekcí bychom mohli vnímat také podle pokročilosti uživatele – základní uživatel, pokročilý a profesionál.

Pokud nepočítáme variantu zdarma, ceny se tedy pohybují od cca 250 do 22.000 USD. Kompletní přehled všech variant programu najdeme na internetových stránkách aplikace<sup>7</sup> včetně jejich srovnání<sup>8</sup>.

Pokud upřednostňujeme platby formou předplatného, lze využít i této možnosti. Za 14,99 USD měsíčně získáme funkce Logos a rozsáhlou teologickou knihovnu ve stejném objemu, jakou nabízejí základní balíčky. K tomu dále navíc křesťanské kurzy, televizní a filmové pořady a další informace. Nicméně i k tomuto předplatnému lze získat za zvýhodněné ceny samostatné knihovny z placených balíčků. Můžeme si tedy koupit například knihovnu Logos Gold za 800 USD, což je téměř polovina ceny balíčku Gold se všemi jeho funkcemi.

<sup>7</sup> Srov. Logos 9 Base Packages. *Logos Bible Software* [online]. Bellingham (Washington): Faithlife [cit. 2021- 02-23]. Dostupné z: https://www.logos.com/basepackages

<sup>8</sup> Srov. Compare All Logos Base Packages. *Logos Bible Software* [online]. Bellingham (Washington): Faithlife [cit. 2021-10-27]. Dostupné z: https://www.logos.com/compare-packages

# **2.5 Technické požadavky**

Software Logos můžeme provozovat na třech různých platformách – počítač, web a mobilní zařízení. Jelikož se jedná o poměrně rozsáhlou aplikaci, nároky na zařízení nejsou nikterak malé. Uvádíme zde doporučené technické parametry s tím, že čím budou lepší, tím lépe software bude fungovat (zvláště pak v náročných operacích). Na druhou stranu nejsou dané parametry podmínkou, software poběží i na slabších konfiguracích.

# - **Počítač**

Podporované operační systémy jsou Windows 10 a macOS, procesor Intel Core i7 (nebo ekvivalent od výrobce AMD a Apple), 16 GB operační paměti, SSD disk se 60 GB volného místa<sup>9</sup>.

- **Web**

Webová aplikace Logos podporuje všechny verze operačních systémů Windows, macOS a Chrome OS, které jsou podporovány příslušnými výrobci. Z webových prohlížečů je doporučen Google Chrome, Mozilla Firefox, Safari (Apple) a Microsoft Edge (Windows) $10$ .

# - **Mobilní aplikace**

Mobilní aplikace Faithlife jsou k dispozici na většině zařízení se systémy iOS, Android a Kindle Fire. Pro aktuální verzi programu jsou zapotřebí operační systémy: iOS 14.1, Android 7.0 a Fire OS 6.0.

Neméně důležité je i doporučení rychlého internetového připojení. To platí zvláště pro mobilní aplikaci, kde se většina obsahu stahuje online.

# **2.6 Upgrady a další rozšíření**

Program Logos můžeme upgradovat a rozšiřovat několika způsoby $^{11}$ .

<sup>9</sup> Srov. Logos 9 Recommended Hardware and Software. *Logos Bible Software* [online]. Bellingham (Washington): Faithlife [cit. 2021-10-27]. Dostupné z: https://support.logos.com/hc/enus/articles/360007554992-Recommended-Hardware-and-Software

<sup>10</sup> Srov. Logos 9 Web App Browser Requirements. *Logos Bible Software* [online]. Bellingham (Washington): Faithlife [cit. 2021-10-27]. Dostupné z: https://support.logos.com/hc/en-us/articles/4411722437517-Logos-Web-App-Browser-Requirements

<sup>&</sup>lt;sup>11</sup> Srov. 4 Ways to Upgrade to Logos 9. *Logos Bible Software* [online]. Bellingham (Washington): Faithlife [cit. 2021-10-27]. Dostupné z: https://www.logos.com/ways-to-upgrade-to-logos-9

Hlavní verze programu vychází poslední dobou zhruba jednou za dva roky. Ta současná (Logos 9) přinesla oproti předcházející nové funkce programu, mnohá vylepšení a celkové zrychlení. Jedná se většinou o zásah do jádra programu, přepracování jeho funkcionalit tak, aby se lépe používaly a přinášely větší užitek, vytvoření úplně nových funkcionalit a v neposlední řadě přizpůsobení možností novým zařízením, na kterých je tento software provozován. Pokud tedy máme již zakoupenou některou z nabízených kolekcí, tak standardně za nižší cenu zakoupíme její upgrade.

V období mezi hlavními verzemi můžeme zakoupit vyšší balíček, který je oproti tomu našemu lépe vybaven. Tato aktualizace přidá nové funkce a celou knihovnu nových knih. Tyto knihy však nenahrazují naší současnou knihovnu, ale doplňují ji. Totéž platí pro funkce. Máme-li tedy zakoupen balíček Logos 9 Starter, můžeme aktualizovat na jakýkoliv vyšší v řadě, například na Logos 9 Silver.

Nicméně program můžeme zásadním způsobem vylepšovat a rozšiřovat i během období mezi uvedením jeho nových verzí, a to hned dvojím způsobem – nákupem samotných funkcionalit a dalším rozšiřováním knihovny.

Pokud nám chybí některé funkce, které obsahuje verze vyšší, můžeme zakoupit pouze některé z nich nebo všechny najednou. Ty nám už pak zůstanou navždy.

Nákup dalších titulů do knihovny je něco, co budeme jako uživatelé v rámci rozšíření provádět pravděpodobně nejčastěji. Firma Faithlife nabízí v době psaní této práce úctyhodných více než 69.000 knih<sup>12</sup> plně připravených pro práci v programu Logos. Nakupovat můžeme kdykoliv, jakékoliv množství. Program nás i v průběhu práce upozorňuje na to, v jakých dalších titulech je námi studované téma probíráno s možností okamžitého nákupu.

<sup>12</sup> Srov. Logos 9 Browse all Books. *Logos Bible Software* [online]. Bellingham (Washington): Faithlife [cit. 2021-10-27]. Dostupné z:

https://www.logos.com/search?sortBy=Relevance&limit=60&page=1&ownership=all&geographicAvailability= all

# **3. Praktická část**

V následující praktické části si na dvou příkladech ukážeme využití programu Logos. Jelikož je naše práce zaměřena hlavně na výuku náboženství, využijeme dva základní pracovní postupy, které budeme, jako učitelé, pravděpodobně často používat – studium biblické osoby a studium biblické pasáže.

#### **3.1 Studium biblické osoby**

V následující případové studii předpokládejme nadcházející katechetickou hodinu, jejímž předmětem bude bližší poznání osoby Adama. Pro naši přípravu využijeme připravený nástroj – pracovní postup s názvem Biblical person study (Studium biblické osoby).

Tento pracovní postup nás provede všemi základními kroky, kterými se můžeme řídit, abychom se dozvěděli co nejvíce informací o biblické postavě. Najdeme biblické pasáže týkající se jejího života, projdeme klíčové události, kterých se tato osoba účastnila, vyhledáme zmínky o ní na jiných místech Písma a zhodnotíme její charakterové vlastnosti, abychom zjistili, jaká cenná ponaučení z jejího života si můžeme vzít. Díky tomuto pracovnímu postupu se dozvíme více o činech a úloze dané osoby napříč celou Biblí.

#### **3.1.1 Krok 1 – výzkum osoby**

Program nám říká, že studium biblické osoby může být velmi dobrý způsob, jak získat informace o Bohu a jeho vztahu k lidstvu. Bible předkládá jeden příběh za druhým, které se soustředí na interakci lidí s Bohem a jejich reakci na Boží volání v jejich životech. Někdy jsou tito lidé vzorem zbožného života, který bychom se měli snažit napodobovat. Jindy chování lidí a jejich postoj k Bohu odhaluje padlost světa a negativní dopady, které může mít hřích na náš život.

V tomto kroku máme k dispozici sadu biblických událostí, která nám poskytne seznam klíčových událostí souvisejících se studovanou osobou s odkazy na biblické texty k prostudování. Některé osoby jsou zapojeny do mnoha biblických příběhů, takže seznamy jejich výskytu mohou být poměrně dlouhé. Tato datová sada uvádí události v kanonickém pořadí, takže si můžeme udělat přehled o jejich posloupnosti.

Po prostudování textů nás program vede ke kladení otázek (zde konkrétně např. "Jakou roli hraje daná osoba v biblických událostech?") a zapisování svých reflexí (viz obr. 2).

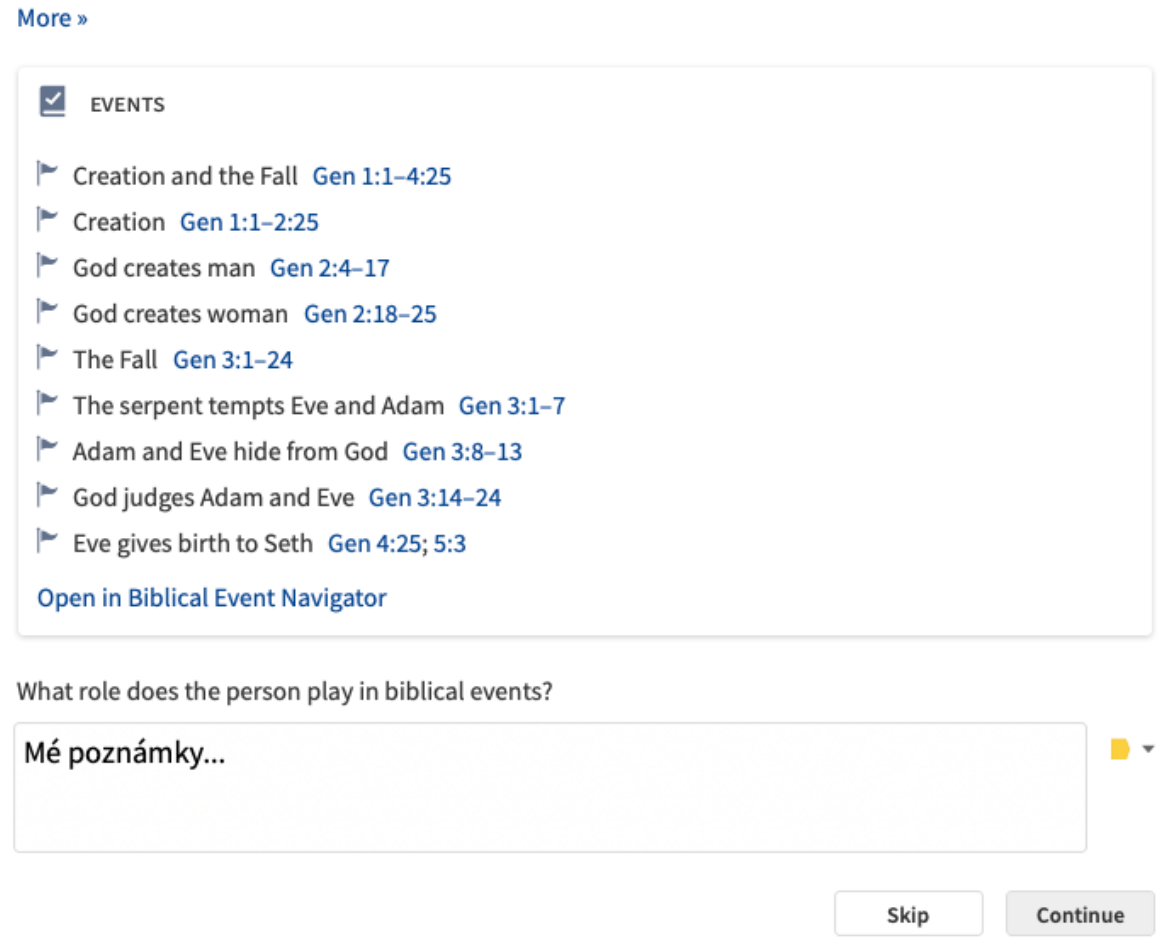

*Obr. 2 - Datová sada biblických událostí s návodnou otázkou pro vlastní reflexe. Screenshot z aplikace autor*

# **3.1.2 Krok 2 – vyhledání souvisejících biblických veršů**

Zatímco v předchozím kroku jsme si mohli číst verše, které přímo pojednávají o dané osobě, v tomto případě máme k dispozici další související pasáže, kde nemusí být ani zmíněno její jméno, ale stačí, že se účastní událostí nebo kde je pouze zmíněna. Výběr souvisejících veršů je užitečný především tím, že nám může pomoci začít si vytvářet představu o postojích a chování dané osoby. Stejně, jako v první části, máme i zde návodnou otázku – "Přečtěte si každý klíčový verš a popište, jak se daná pasáž vztahuje k osobě, kterou studujete." (viz obr. 3). **RELATED VERSES** 

#### **Kev Verses**

Ge 1:26-28 I řekl Bůh: Učiňme člověka k našemu obrazu, jako naši podobu, aby panovali nad mořskými rybami, nad nebeským ptactvem, nad dobytkem a nad celou zemí i nad všemi plazy pohybujícími se na zemi. Bůh stvořil člověka ke svému obrazu, stvořil ho k obrazu Božímu, stvořil je muže a ženu....

E,

Ge 1:27-30 Bůh stvořil člověka ke svému obrazu, stvořil ho k obrazu Božímu, stvořil je muže a ženu. Bůh je požehnal a řekl jim: Ploďte a množte se a naplňte zemi, podmaňte si ji a panujte nad mořskými rybami, nad nebeským ptactvem a nad vším živým, co se na zemi hýbe....

Ge 3:17-19 A Adamovi řekl: Protože jsi uposlechl svou ženu a jedl jsi ze stromu, o kterém jsem ti přikázal: Z toho nejez, budiž kvůli tobě prokleta země: S námahou z ní budeš jíst po všechny dny svého života. Bude ti vydávat trní a bodláčí a budeš jíst polní rostliny....

Ge 5:4-5 Po zplození Šéta bylo Adamových dnů osm set let a zplodil syny a dcery. Všech dnů, kdy Adam žil, bylo devět set třicet let, a zemřel.

Ro 5:12-21 Proto jako skrze jednoho člověka vešel do světa hřích a skrze hřích smrt, tak se také smrt rozšířila na všechny lidi, protože všichni zhřešili. Do Zákona hřích byl ve světě, ale nezapočítává se, když není Zákon. ...

1 Co 15:45-47 Tak je i napsáno: První člověk, Adam, se stal duší živou, poslední Adam Duchem oživujícím. Ale ne nejprve duchovní, nýbrž duševní, a potom duchovní....

See Also

```
Ge 2:7, 17-20; 4:25; Lk 3:38; 1 Co 15:21-22
```
Read each key verse and describe the passage's relevance for the person you are studying.

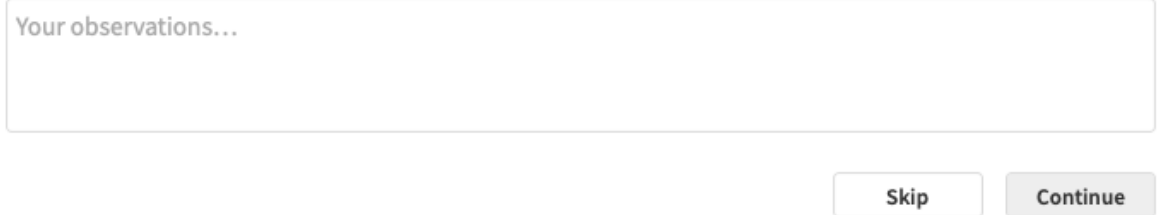

*Obr. 3 - Související klíčové verše k osobě Adam. Screenshot z aplikace autor*

#### **3.1.3 Krok 3 – vyhledání jména v původním jazyce související s danou osobou**

Pokud chceme jít ve studiu ještě dál, pošle nás program do lexikonu a ukáže nám, jak se jménem pracuje hebrejština a řečtina a ukáže i to, jak s ním pracují alternativní překlady. Do našich poznámek si můžeme vypsat, jaká slova se po vlastním jménu osoby nejčastěji používají k jejímu označení, co tato označení vypovídají o rolích dané osoby ve společnosti nebo o tom, jak vnímá sama sebe. Program najde vše, co se jménem souvisí (obr. 4).

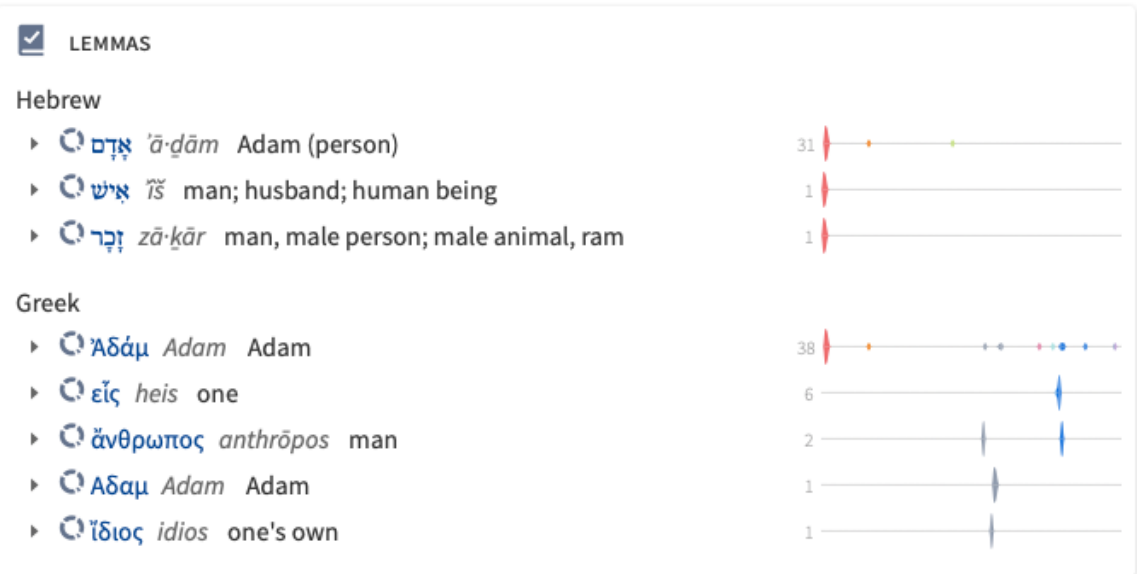

After the person's proper name, what are the most common words used to label that person? What do those labels tell you about the person's roles in society or about how they view themselves?

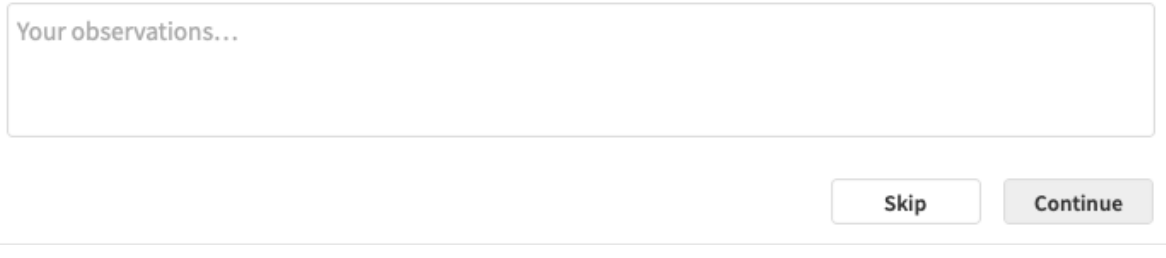

*Obr. 4 - Vyhledání slova v původním jazyce. Screenshot z aplikace autor*

Do této chvíle jsme se snažili dozvědět o dané osobě co nejvíce s pomocí základního biblického textu. Další úrovní je možnost použití slovníků.

# **3.1.4 Krok 4 – vyhledání osoby ve slovnících**

Při poznávání biblické osoby může být náročné spojit všechny části biblického portrétu dohromady a získat tak podrobný obraz o životě a charakteru dané osoby. Slovníkové články a další referenční díla pro studium Bible nám mohou pomoci uspořádat a pochopit příslušné biblické informace (obr. 5). Pracovní postup nás vybízí, abychom si prostudovali alespoň dvě hesla z biblických slovníků, která se vztahují k osobě, kterou sledujeme a vypsali do poznámek, jaké důležité skutečnosti jsme se o této osobě z článků dozvěděli.

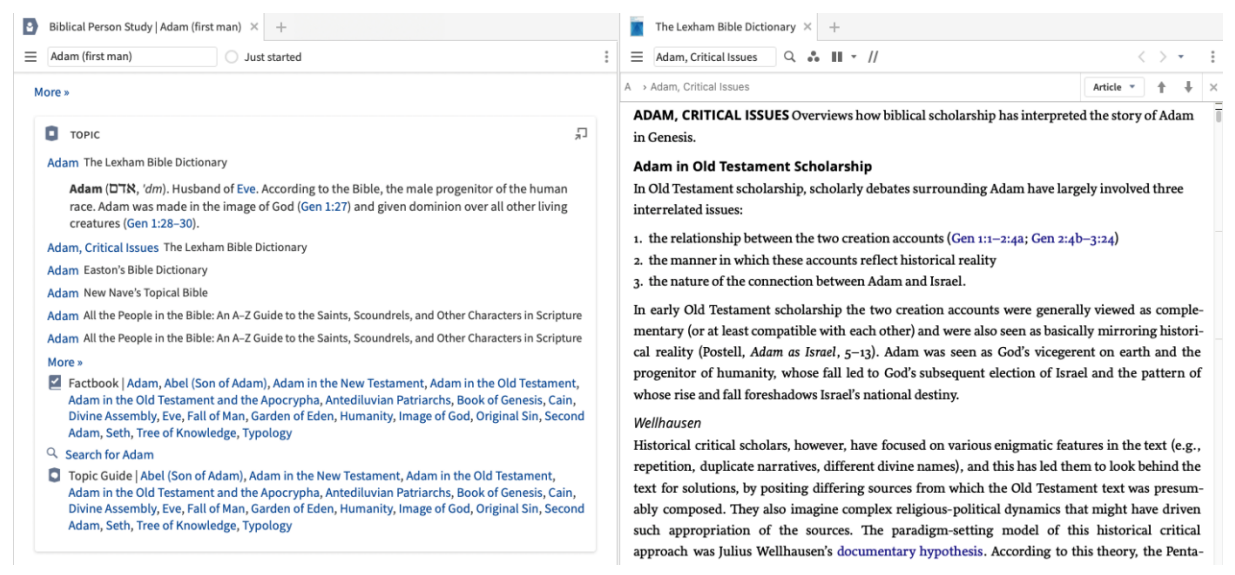

*Obr. 5 - Vyhledání osoby ve slovnících. Screenshot z programu autor*

Jakmile projdeme klíčové události týkající se dané osoby, přečteme důležité biblické pasáže popisující její činy a postoje a prozkoumáme slovníky, abychom získali další podrobnosti o dané osobě, budeme moci s nasbíraným materiálem dále kriticky pracovat.

## **3.1.5 Krok 5 – zhodnocení povahových vlastností dané osoby**

Vytvoříme si základní charakterový portrét člověka. Pomocí portrétu postavy se zamyslíme nad možným poučením z jejího života a nad tím, jak by se toto poučení dalo využít.

Hodnota studia života biblické osoby vychází z úvahy o tom, jaká ponaučení si můžeme vzít z jejího chování. Jak reagovali, když čelili obtížím? Jak se chovali k lidem ve svém okolí? Byli vzorem poslušnosti vůči Bohu, nebo ho odmítali? Příklad zbožného člověka nám dává něco, o co můžeme usilovat. Postoj a jednání bezbožného člověka nám ukazuje, čeho se máme vyvarovat. Ve skutečnosti jsou bibličtí lidé málokdy zobrazeni jako zcela spravedliví nebo zcela zlí. Každý dříve či později něco pokazí. Poučení často plyne z toho, jak na svá selhání reagovali: činili pokání, nebo se dál bouřili. Nalezení poučení vyžaduje pečlivou četbu příslušných částí Bible, určitý průzkum v biblických příručkách a přemýšlivé úvahy.

Na konci těchto úvah si opět zaznamenáme své postřehy o tom, jak tyto pasáže vykreslují osobu, kterou studujeme. Jaké jsou její vlastnosti? Jak reaguje na ostatní lidi? Jak reaguje na Boha? Je její chování něčím, co bychom měli napodobovat, nebo čemu bychom se měli vyhýbat?

## **3.1.6 Krok 6 – sdílení poznatků ze svého studia**

Na konci nás program vyzývá, abychom sdíleli s ostatními to, co jsme se dozvěděli. Kliknutím na odkaz sdílení můžeme otevřít skupinu Faithlife Groups ve webovém prohlížeči, najít skupinu, se kterou se chceme podělit (církev, malá skupina atd.), a napsat příspěvek, ve kterém se podělíme o nově nabyté znalosti. Můžeme samozřejmě sdílet i přes další sociální sítě.

#### **3.1.7 Poznámky ke studiu biblické osoby**

Použití průvodce je jedním z velmi dobrých způsobů, jak studovat vybrané téma. Každý z nabízených průvodců pohlídá, abychom na něco nezapomněli, něco nepřehlédli, neminuli. Ukáže, jak k tématu můžeme v komplexnosti přistupovat a vede nás k dalšímu vzdělávání.

V našem případě jsme tedy prostudovali klíčové události související s danou osobou, seznámili se se souvisejícími biblickými verši s dalšími zmínkami o ní, pochopili význam jména v původních jazycích a pomocí slovníků a dalších děl jsme si vytvořili komplexnější portrét naší biblické osoby.

Pro samotnou katechetickou hodinu je dobré pak místo statických prezentací nebo tisku svých pečlivě vypracovaných poznámek použít přímo samotný software Logos a využít tak jeho názornosti a dynamičnosti. V nástroji Poznámky si můžeme předem připravit osnovu hodiny, kde lze veškeré texty propojovat s biblickými verši, obrázky, mapami a dalšími zdroji, které chceme prezentovat. Dále využijeme záložek programu, ve kterých budeme mít připravené to, co chceme na hodině ukázat. Vše je synchronizované přes internet v cloudu, takže pro prezentaci lze využít různá zařízení, na kterých budeme přihlášeni do našeho uživatelského účtu Faithlife.

#### **3.2 Studium biblické pasáže**

V dalším příkladu využití systému Logos se zaměříme na studium biblické pasáže s použitím průvodce s názvem Passage Guide. S jeho pomocí budeme například studovat text Písma, který je uveden v evangeliu podle Jana ve 4. kapitole, 1. – 26. verši, Ježíš a Samařanka u Jákobova pramene.

Průvodce nám pomůže shromáždit širokou škálu informací o konkrétní biblické pasáži – najít další verše, které se přímo vztahují k vybrané části, rychle projít komentáře, časopisy a další zdroje v knihovně, které poskytují další informace, nebo najít starověká díla, která pojednávají o vybraných verších.

Začneme tak, že do pole v průvodci pasáží napíšeme úryvek nebo perikopu s tím, že při psaní můžeme vybírat z nabízených shod, které se zobrazí (obr. 6).

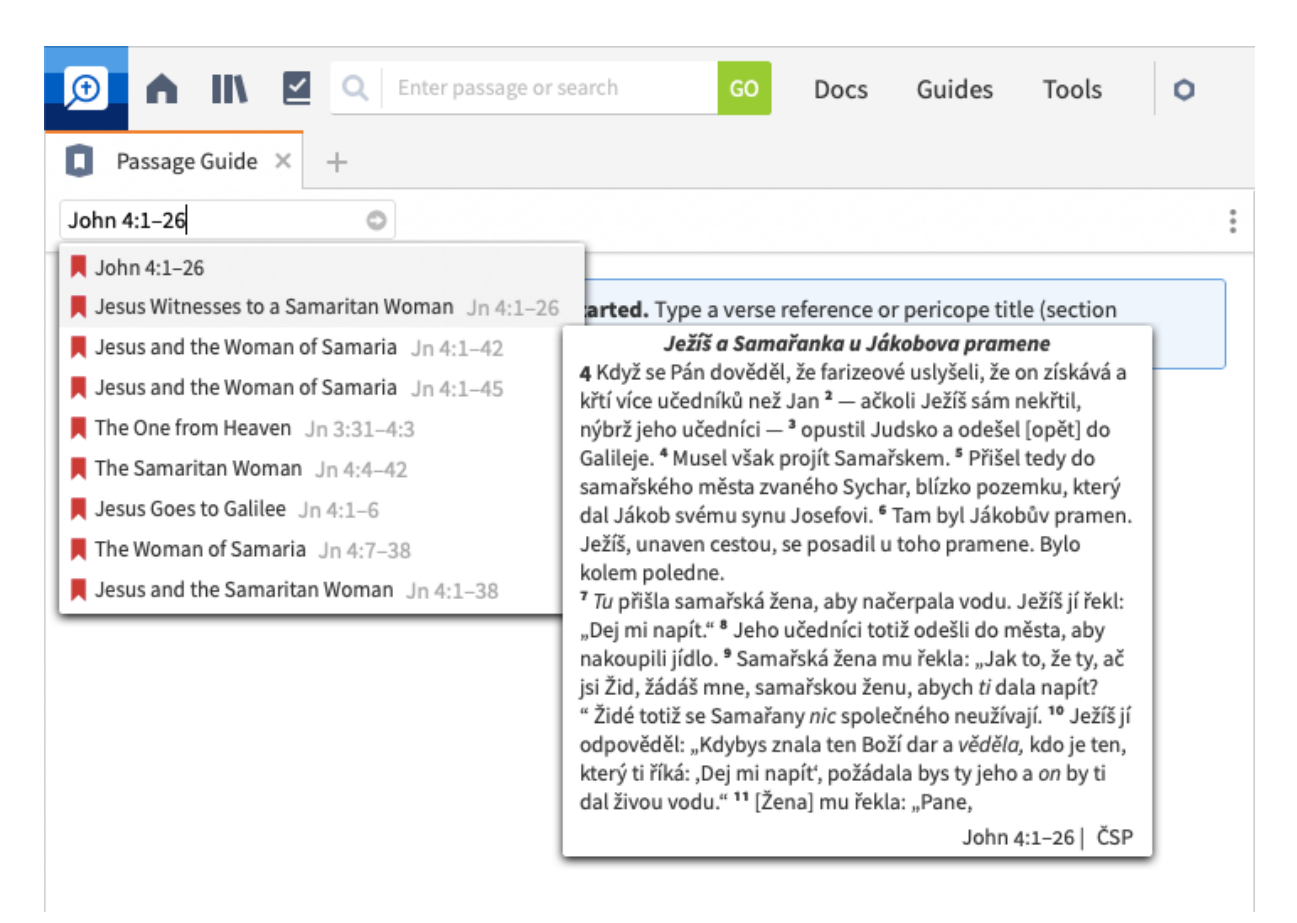

*Obr. 6 - Výběr pasáže. Screenshot z aplikace autor*

Po stisknutí klávesy Enter se v panelu Průvodce pasáží vygenerují výsledky pro jednotlivé sekce s příslušnými zdroji naší knihovny. Sekcí je celá řada, projdeme si pouze základní z nich.

První, co nám panel nabídne, je sekce našeho vlastního obsahu (Your Content), která obsahuje odkazy na námi vytvořené dokumenty, jako jsou soubory poznámek a výstřižků. Pokud jsme dosud žádné nevytvořili, sekce zůstane prázdná.

Hned pod ním se nachází důležitá sekce komentářů (Commentaries). Tato sekce obsahuje seznam hypertextových odkazů na komentáře z naší knihovny, které obsahují informace o hledaném termínu (obr. 7). Ve výchozím nastavení je kolekce nastavena na všechny dostupné komentáře, ale můžeme zvolit jinou kolekci a zúžit tak výsledky. Seznam lze uspořádat pomocí několika kategorií.

▼ COMMENTARIES

|                           | Series Author Denomination Type<br>Priority                                             | Era        |
|---------------------------|-----------------------------------------------------------------------------------------|------------|
|                           | JFB · John 4:1-26 Brown, David et al. (1997)                                            |            |
| $\mathbf{F} = \mathbf{F}$ | FSB . John 4:1-26 Barry, John D. et al. (2012)                                          |            |
|                           | BKC · John 4:1-26 Blum, Edwin A. (1985)                                                 |            |
|                           | NBC · John 4:4-26 Guthrie, Donald (1994)                                                |            |
|                           | Haydock's Catholic Bible Commentary . John 4:1-26 Haydock, George Leo (1859)            |            |
|                           | HCBC · John 4:1-26 White, James Emery (1998)                                            |            |
|                           | <b>E.</b> Evangelical Commentary on the Bible $\cdot$ John 4:1-42 Burge, Gary M. (1995) |            |
|                           | The NET Bible First Edition Notes . John 4:1-25 Biblical Studies Press (2006)           |            |
|                           | CSB Study Bible: Notes · John 4:1-26 Wellum, Stephen J. (2017)                          |            |
|                           |                                                                                         | + Add note |

*Obr. 7 - Odkazy do komentářů, které se vyjadřují k danému tématu. Screenshot z aplikace autor*

Pokud klikneme například na první nabízený komentář k celé Bibli od autorů Jamiesona, Fausseta a Browna, otevře se nám odpovídající místo daného komentáře do nového vedlejšího panelu (viz obr. 8). Komentáře jsou protkané odkazy na odpovídající biblická místa.

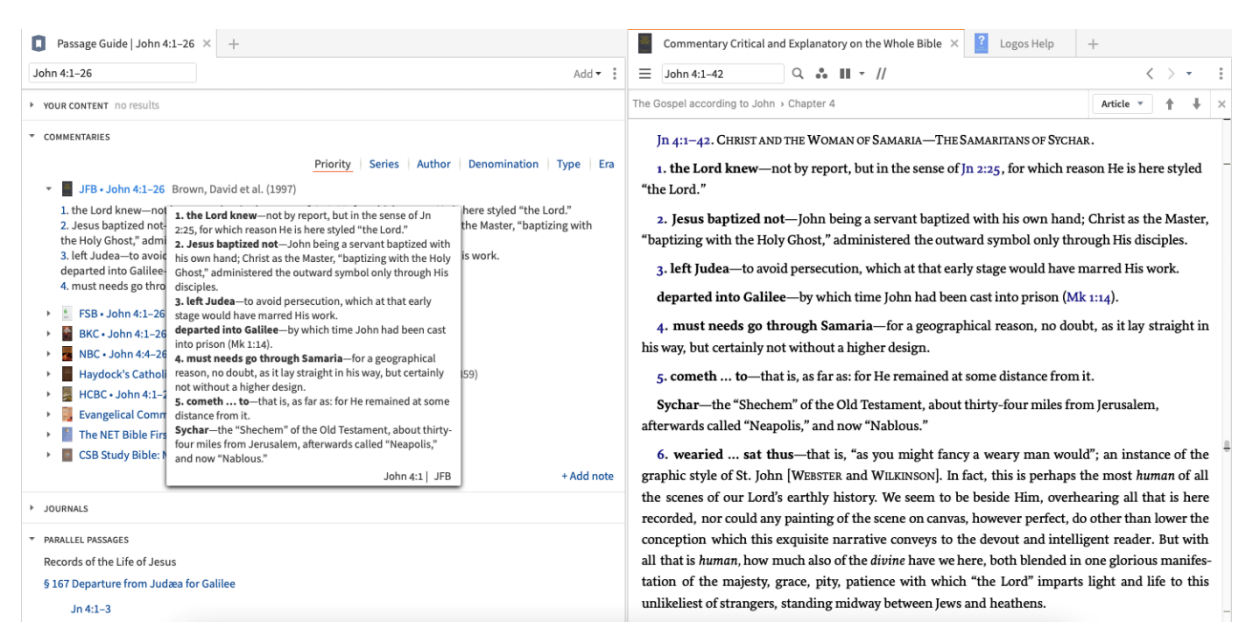

*Obr. 8 - Otevření vybraného komentáře. Screenshot z aplikace autor*

Další sekcí, kterou nám průvodce pasáží nabízí jsou časopisy (Journals). Ta obsahuje příslušné zdroje z časopisů, jako jsou odborné články na dané téma atp.

Následující sekcí jsou paralelní pasáže (Parallel Passages). V této části jsou uvedeny pasáže, které se týkají daného tématu, například vyprávění o stejné události v synoptických evangeliích. Ve výsledcích se zobrazí název zdroje, nadpis článku odkazující na příslušnou část zdroje a verše, ke kterým je paralelní. Většina zobrazených výsledků jsou hypertextové odkazy na příslušné části knihovny (viz obr. 9).

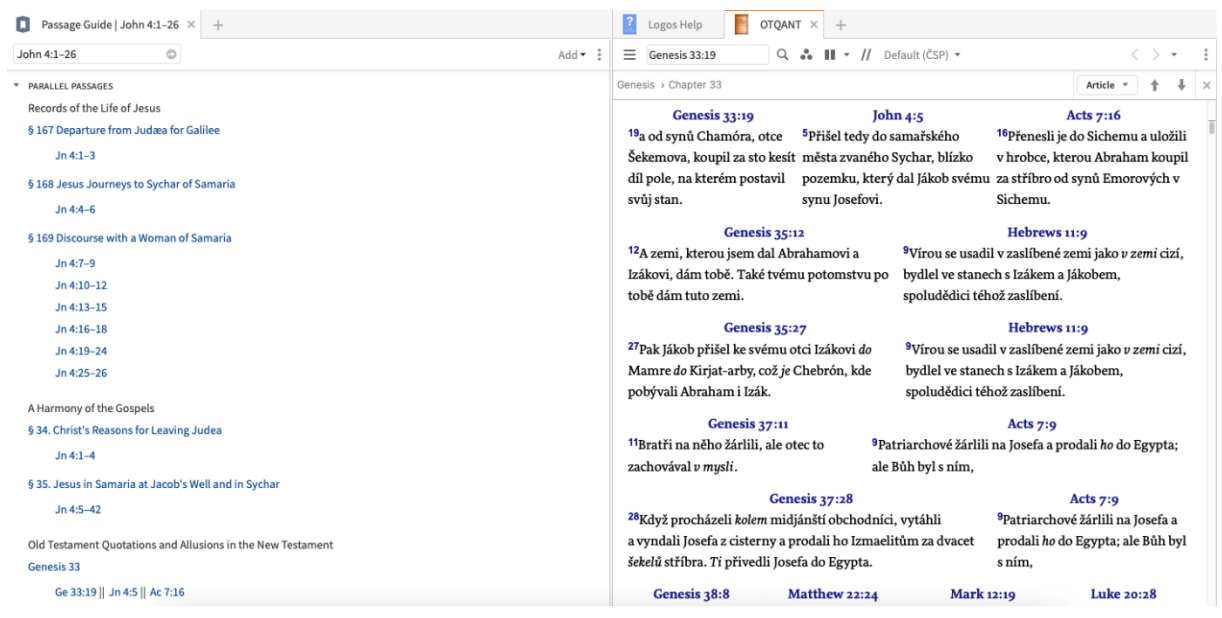

*Obr. 9 - Paralelní pasáže. Screenshot z aplikace autor*

Sekce křížových odkazů (Cross References) obsahuje odkazy na další pasáže související s hledaným výrazem, odhaluje, jak spolu verše souvisí, a poskytuje další prostor pro bádání. Pět nejlepších výsledků mají vedle odkazu uvedenou pasáž, ostatní výsledky jsou jednoduše uvedeny biblickým odkazem (ukázka viz obr. 10).

#### ▼ CROSS REFERENCES

#### The Treasury of Scripture Knowledge

Jn 3:22 | Potom přišel Ježíš i jeho učedníci do judské země; tam s nimi pobýval a křtil.

Jn 7:38 | Kdo věří ve mne, jak praví Písmo, řeky živé vody poplynou z jeho nitra! "

Jn 5:25 | Amen, amen, pravím vám, že přichází hodina, a nyní je tu, kdy mrtví uslyší hlas Božího Syna, a ti, kdo uslyší, budou žít.

Jn 6:35 | Ježíš jim řekl: "Já jsem ten chléb života. Kdo přichází ke mně, jistě nebude hladovět, a kdo věří ve mne, nebude nikdy žíznit.

Is 2:3 | a mnozí lidé přijdou a řeknou: Pojdte a vystupme na horu Hospodinovu, do domu Boha Jákobova. Bude nás vyučovat podle svých cest a budeme chodit po jeho stezkách. Neboť ze Sijónu vyjde zákon a Hospodinovo slovo z Jeruzaléma.

Ge 12:1-7: 13:4: 24:11-17: 26:19: 29:2-12: 30:24: 33:18-20: 48:22: 49:10. 22: Ex 3:14: 29:29: Dt 11:29-12:14: 18:18: 27:3. 12; Jos 8:33; 17:7; 24:1, 32; Jdg 9:7; 1 Ki 16:24; 17:10; 2 Ki 7:7, 10; 17:28-41; Ezr 4:3-6, 10-24; Ps 22:23; 36:7-9; 45:8; 145:18; 147:19-20; ls 2:3; 12:3; 44:3; 49:10; 55:1; 58:11; Je 2:13; 17:13; Eze 36:25; Da 9:25; Zep 2:11; Zec 13:1; 14:8; Mal 1:11; Sir 50:26; Mt 1:2, 16-17; 2:4-5; 4:2, 10; 8:24; 10:5; 15:24; 16:14; 17:22; 21:11, 18; 23:37; 25:46; 27:17, 22; 28:19-20; Mk 1:4; 4:36; 7:3; Lk 1:5, 33; 2:11; 7:13, 16, 39; 9:52-53; 10:1; 11:6; 13:33; 17:11; 19:9-10; 24:19; Jn 1:17, 33, 39, 41, 47; 2:2, 4, 11-12, 24; 3:15, 22, 26; 4:29, 39, 42, 47, 54; 5:25-29; 6:14, 27, 34-35, 44, 51, 54, 58; 7:1, 37-40; 8:24, 28, 48, 53, 58; 9:1-41; 11:36, 48; 12:20, 25; 13:19; 16:2, 8, 13-15, 25, 32; 19:14, 28; 21:17; Ac 1:8; 4:12; 7:16; 8:20, 27; 10:28; 13:23, 48; 14:1; 17:23; Ro 1:16, 18; 3:1-2; 8:2, 15; 9:4-5; 11:26; 15:8-9; 1 Co 1:14-17; 4:11; 2 Co 3:17; Eph 2:18; 5:2; 6:18; Php 3:3; 2 Th 2:10: 1 Ti 2:8: Jas 3:11: 1 Jn 2:25: Jud 20: Re 2:9: 7:10, 16-17: 14:7: 21:6: 22:1, 17 Save as Passage List | Open 300 passages in ČSP

 $+$  Add note

*Obr. 10 - Ukázka křížových odkazů. Screenshot z aplikace autor*

Následují sekce Důležité pasáže (Important Passages) a Důležitá slova (Important Words). Průvodce důležitými pasážemi využívá souhrnné údaje z lexikonů a komentářů k mapování a kategorizaci křížových odkazů v biblickém textu. Zatímco tradiční nástroje pro křížové odkazy poskytují seznam souvisejících veršů a pasáží, s průvodcem Důležité pasáže jsou uživatelé schopni určit, co související verše a pasáže spojuje a kde existují nejsilnější vazby.

Sekce Důležitá slova vrátí seznam významných slov, která daný úryvek obsahuje. Výsledky jsou zobrazeny tak, že nejčastěji odkazované výrazy (v komentářích, nikoli v biblickém textu) jsou uvedeny na prvním místě.

V další sekci – Atlas – je uvedeno až šest miniatur map s odkazem, který odhalí další odpovídající mapy. Po najetí na miniaturu se zobrazí název mapy, po kliknutí na ní se otevře nástroj Atlas, který načtete danou mapu (viz obr. 11).

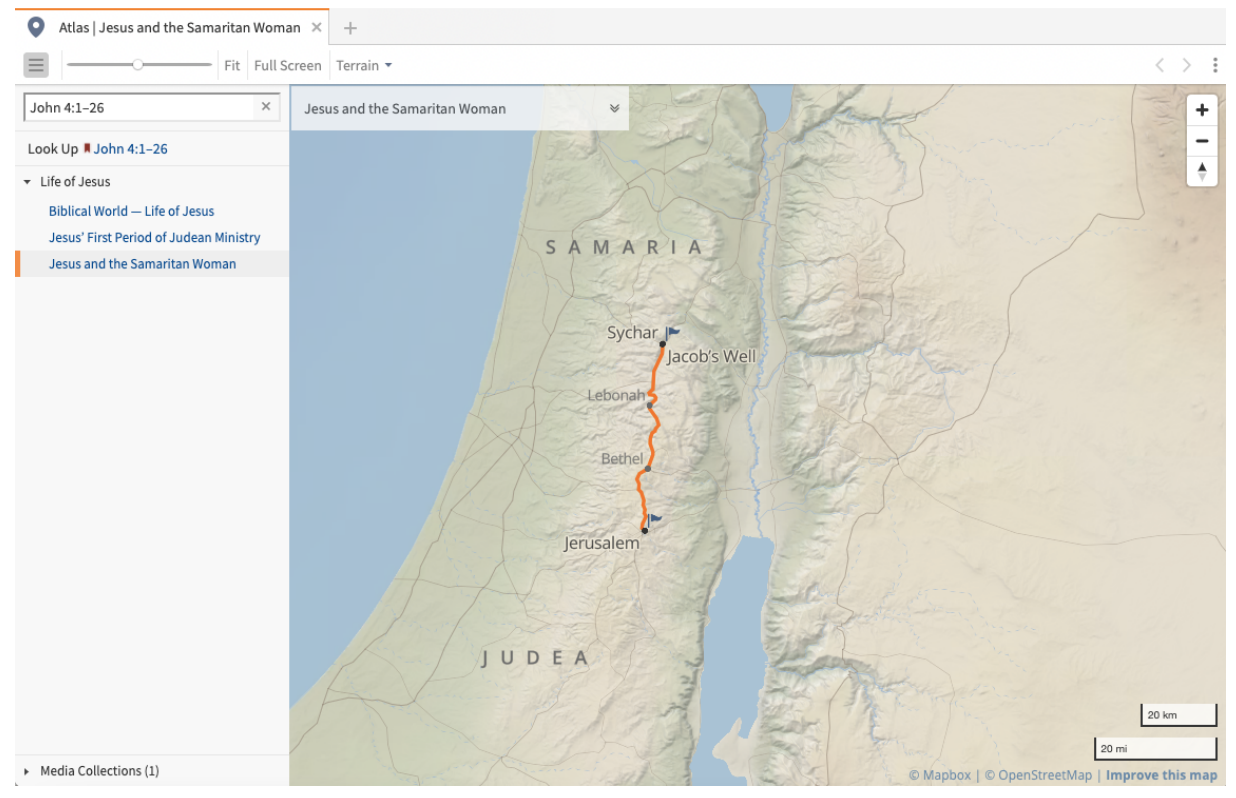

*Obr. 11 - Nástroj Atlas s odpovídající mapou. Screenshot z aplikace autor*

Pomocí dalšího oddílu můžeme prozkoumávat biblická místa (Biblical Places). V této sekci se zobrazí seznam všech míst, která jsou v naší zkoumané pasáži zmíněna. Kliknutím na název místa se otevřete nástroj Factbook, který ukáže všechny dostupné informace. V této sekci se také zobrazí náhledy mediálních položek (map, schémat a dalších obrázků), které mají vztah ke studovanému tématu (obr. 12).

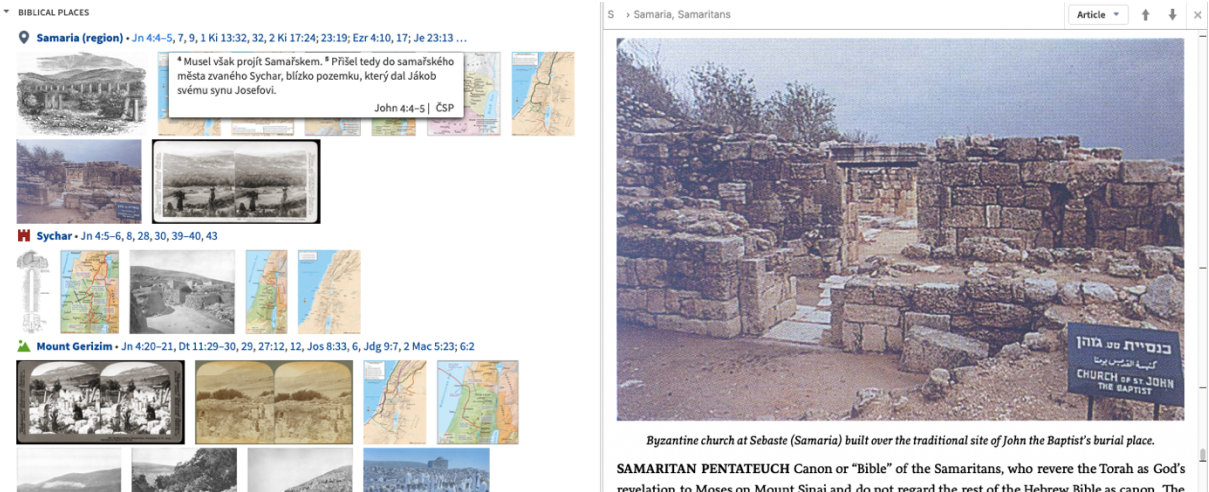

*Obr. 12 - Biblická místa. Screenshot z aplikace autor*

38

revelation to Moses on Mount Sinai and do not regard the rest of the Hebrew Bible as canon. The

Podobně fungují i další dvě sekce – Bibličtí lidé (Biblical People) a Biblické věci (Biblical Things). Sekce Bibličtí lidé obsahuje seznam osob, které mají nějaký vztah ve studovaném tématu, stejně tak Biblické věci. V obou případech se po kliknutí otevře nástroj Factbook s podrobnými informacemi o dané osobě/věci se seznamem odkazů, kde všude je dále zmíněna.

Následuje sekce Biblické události (Biblical Events). Zde jsou uvedeny události, které opět odpovídají studovanému tématu. Stejně jako v předchozích případech se i zde po kliknutí otevře daná událost v nástroji Factbook, kliknutím na biblický odkaz se otevře příslušná pasáž v preferované Bibli (obr. 13).

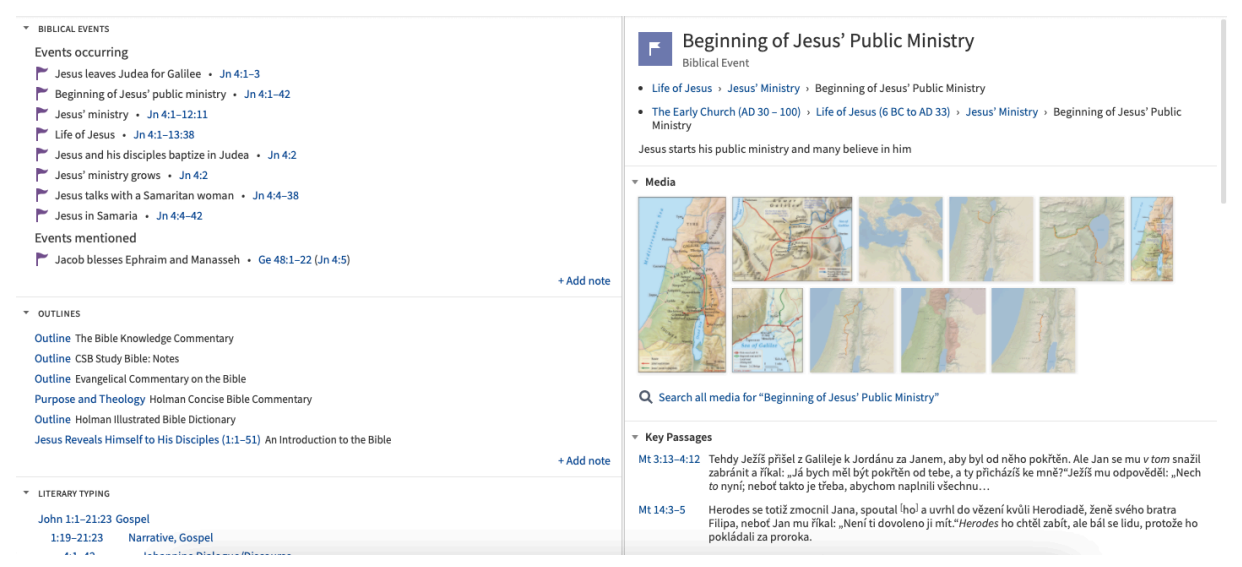

*Obr. 13 - Seznam biblických událostí. Screenshot z aplikace autor*

Dále můžeme zmínit ještě sekci kulturních pojmů (Cultural Concepts), která zobrazuje kulturní pojmy související s hledaným tématem. Každý název konceptu odkazuje na Glosář a obsahuje stručný popis nebo sekci Porovnání verzí (Compare Versions), která porovnává položky v zadaném seznamu Biblí a mapuje podobnosti překladů.

Nakonec pak zmíníme sekci Knihkupectví (Bookstore), kde se zobrazují další zdroje, které by mohly poskytnout shodu pro naše aktuální bádání, ale které nevlastníme. Obsahuje krátký popis, náhled a možnost uskutečnit nákup a přidat publikaci rovnou do naší knihovny.

Stejně jako v předchozím příkladu, který využíval pracovní postup Studium biblické osoby, můžeme ke všem sekcím přidávat naše poznámky a tvořit si tak k danému tématu poznámkový aparát.

## **3.3 Přínosy a limity softwaru Logos**

V následující části bychom se rádi zaměřili na přínosy a limity softwaru Logos, pokusíme se shrnout ty nejdůležitější z nich.

# **3.3.1 Přínosy**

Jednoznačným přínosem programu a obecně celého systému Logos je rozsáhlá teologická knihovna13, která obsahuje různé překlady Písma, komentáře, referenční díla a mnoho dalších zdrojů na jednom místě. Uživatel tak může velmi rychle procházet komfortním způsobem velké množství zdrojů, což při studiu ušetří obrovské množství času. Navíc ceny těchto knih, upravených a nabízených pro užití v softwaru Logos, jsou výrazně nižší oproti cenám tištěných verzí, takže v důsledku může naše knihovna obsahovat tituly, které bychom si za jiných okolností nemohli dovolit. Pokud by nám při studiu nějaké knihy chyběly, můžeme je průběžně dokupovat za zvýhodněné ceny.

Další nespornou výhodou a silnou stránkou tohoto systému jsou široké možnosti nástrojů, které nám pomáhají vytěžit z knihovny pro naše studium maximum14. Jsou zde připraveny průvodci a pracovní postupy pro různé typy studia nebo budování osobní zbožnosti. Tito pomocníci nás vedou tak, abychom nezapomněli na nic důležitého.

V neposlední řadě má firma Faithlife velmi dobře propracovanou podporu svých uživatelů15. Mají k dispozici nejenom rozsáhlou nápovědu zabudovanou přímo v programu, ale přímo na internetových stránkách výrobce najdeme propracované tréninkové programy, průvodce, odpovědi na často kladené dotazy a instruktážní videa u každé zásadní funkcionality. Dále jsou k dispozici komunitní formy podpory, jako například blog, uživatelské fórum a vlastní encyklopedie<sup>16</sup>.

<sup>13</sup> Srov. Logos 9 Browse All Books. *Logos Bible Software* [online]. Bellingham (Washington): Faithlife [cit. 2021-10-27]. Dostupné z:

https://www.logos.com/search?sortBy=Relevance&limit=60&page=1&ownership=all&geographicAvailability= all

<sup>14</sup> Srov. Logos 9 Explore All Logos Features. *Logos Bible Software* [online]. Bellingham (Washington): Faithlife [cit. 2021-10-27]. Dostupné z: https://www.logos.com/features

<sup>15</sup> Srov. Logos 9 Need help with Logos? *Logos Bible Software* [online]. Bellingham (Washington): Faithlife [cit. 2021-10-27]. Dostupné z: https://support.logos.com/hc/en-us

<sup>16</sup> Srov. Logos Bible Software Wiki. *Logos Bible Software* [online]. Bellingham (Washington): Faithlife [cit. 2021-10-27]. Dostupné z:

https://wiki.logos.com/?utm\_source=logos.com&utm\_medium=website&utm\_content=logosheaderlink&utm\_ca mpaign=logos

## **3.3.2 Limity**

Jednou z hlavních překážek může být cena řešení. Pokud nám nebude stačit verze zdarma, což učitelům náboženství určitě stačit nebude, vyjde nás základní kolekce minimálně na vyšší jednotky tisíc korun, budeme-li náročnější, tak i nižší desítky tisíc. Musíme nicméně brát v úvahu skutečnost, že postupem času budeme chtít rozšiřovat naši knihovnu o další zdroje, nebo program o další funkcionality, které jsou součástí vyšších kolekcí. To nás bude stát další peníze. Firma Faithlife, nicméně, neustále nabízí na různé produkty výrazné slevy, takže se mnohdy vyplatí počkat, až bude produkt našeho zájmu levnější a teprve poté uskutečnit nákup. Každý měsíc také firma nabízí možnost pořízení jedné, jí vybrané knihy zdarma a druhé za cca 1 USD. Jinak se ceny knih a dalších zdrojů pohybují kolem desítek USD. Je zřejmé, že pokud bude studium naší zálibou, musíme počítat s jistými náklady.

Další, pro někoho zásadní bariérou, bude bariéra jazyková. Prostředí programu je ve dvanácti jazycích (kromě standardní angličtiny, němčiny, francouzštiny, italštiny zde najdeme čínštinu, švédštinu nebo holandštinu), čeština nicméně chybí. Větším problémem mohou být nabízené knihy, které jsou v naprosté většině anglicky. Na četné žádosti uživatelů o vestavěný překladač přímo do software tento zatím chybí. Poměrně úspěšně lze ale využívat dnes již dostupné online nebo offline překladače typu Google Translator nebo německý DeepL.

Pro hladký chod programu je také potřeba mít poměrně dobře vybavené zařízení. Výrobcem doporučované konfigurace se nepohybují v dolních cenových relacích. Program si například nárokuje hodně hardwarových zdrojů k indexaci knihovny, což je potřebné k rychlému prohledávání všech dostupných zdrojů. Čím větší naše knihovna je, tím vyšší jsou dále nároky na místo na pevném disku našeho zařízení. Například soubor s naindexovanými zdroji může mít velikost i několik GB.

Neméně důležité je disponovat dobrým připojením k internetu. To platí zvláště pro mobilní zařízení, protože tato zařízení si naprostou většinu potřebného obsahu musí načítat online. Je sice možné si určité zdroje do zařízení stáhnout, ale pakliže budeme toto zařízení používat ke studiu, pravděpodobně rychle narazíme na něco, co stažené nemáme.

Na závěr této části bychom pak chtěli položit otázku, do jaké míry je nebo není program otiskem myšlení autorů a je-li tak uživatel vystaven vlivu konkrétní tradice.

V obecné rovině by se dalo říct, že z velké části záleží na zdrojích, které budeme ke studiu v programu využívat. Jak jsme uvedli v kapitole 2.4, již na začátku si můžeme vybrat kolekci podle nabízených tradic. Každá z těchto kolekcí je vybavena zdroji v rámci knihovny, která jistě reflektuje danou tradici. Na druhou stranu si do naší knihovny můžeme přidat jakékoliv existující zdroje, včetně zdrojů, použitých v jiných kolekcích. Jinak řečeno, v dílech, které si do knihovny přidáme, bude vždy existovat jistý otisk samotného autora. Ze strany autorů programu je při výběru zdrojů do základních kolekcí nicméně patrná jistá snaha o jejich univerzálnost. Každopádně platí, že ne všechny nabízené knihy disponují, řekněme, obecně uznávanou kvalitou. Před jejich zakoupením bychom si měli ověřit, zda daný titul bude splňovat nároky, které od něj očekáváme. Můžeme k tomu využít volně dostupné zdroje, jako například webovou stránku https://bestcommentaries.com, která se zabývá souhrnným hodnocením komentářů na základě časopisů, knih a uživatelů s cílem umožnit studentům Bible na všech úrovních, aby se mohli dobře a informovaně rozhodnout, které tituly si zakoupit. Mimo to poskytuje také neustále aktualizovanou bibliografii komentářů ke každé knize Bible a dalším tématům<sup>17</sup>. Další informace o zdrojích můžeme čerpat také z popisů a komentářů uživatelů na webu https://www.amazon.com/, nebo na internetových stránkách jednotlivých vydavatelů.

Dalším faktorem, který by mohl ovlivnit směr myšlení uživatele jsou samotné funkcionality programu, zda jsou naprogramovány obecně, bez nějaké tendence k určité tradici a jakým způsobem pracují s dostupnými zdroji.

Zde opět do jisté míry záleží na kolekci, kterou si vybereme. Jako příklad uveďme kolekci Verbum určenou katolické tradici. Při práci s veškerými funkcemi nastaví program nejvyšší prioritu katolickým biblím, komentářům a lekcionáři. Dále přidá automaticky do možností vyhledávání Katechismus, Církevní dokumenty, díla Církevních otců, změní výchozí šablony průvodců tak, že přidá šablonu pro liturgii a odstraní online obsah zaměřený na protestanty atd. Podobným způsobem jsou upraveny všechny nabízené kolekce. Logos Standard, kolekce, které se primárně věnuje tato práce, je uzpůsobená spíše evangelikální tradici. Nicméně je třeba s jistým důrazem zmínit skutečnost, že většinu priorit zmíněných pro kolekci Verbum si můžeme nastavit i v kolekci Logos Standard (nebo je alespoň napodobit).

Odpovědí na výše položenou otázku je a z výše uvedeného vyplývá, že nám autoři programu neurčují, jak a čemu budeme věřit, nesnaží se ovlivnit náš vývoj, směr a vnímání Písma. To, jak bude vypadat naše osobní teologie závisí čistě na nás. Přednastavením funkcí a výběrem zdrojů autoři programu sice vychází vstříc určitým tradicím, nicméně v žádném

<sup>17</sup> Srov. About BestCommentaries.com. *BestCommentaries.com* [online]. John Dyer [cit. 2021-11-15]. Dostupné z: https://bestcommentaries.com/about/

případě nebrání rozšiřovat a významným způsobem rozvíjet poznání přesahující konfesi. Pakliže se tedy ptáme, jaké je místo systému Logos v procesu víry, odpovědí je výrazná pomoc každému křesťanu na cestě k jejímu prohloubení a studiu Písma za pomocí moderních technologií a využití jejich možností.

# **4. Závěr**

Cílem práce bylo vyhodnotit možnosti softwaru Faithlife Logos Bible nejen pro efektivní sebevzdělávání, ale hlavně pro přípravu pastoračních a vzdělávacích činností a dokázat tak jeho významný přínos pro hlubší a rychlejší pronikání do tajemství Písma. Podařilo se prokázat, že možnosti softwaru pro tyto úlohy jsou nejenže pouze dostatečné, ale vskutku velmi rozsáhlé. Tím, že firma Faithlife je významným hráčem na poli softwaru pro studium Písma, disponuje značnými kapacitami a produkt vyvíjí 30 let, můžeme říct, že se jí podařilo vytvořit opravdu silný nástroj, který každé ze zmíněných cílových skupin poskytne obrovské pole pro bádání a sebevzdělávání. Program disponuje nástroji, které v rámci studia uživatele vedou pomocí prověřených postupů tak, aby správně Písmo vnímal, na něco nezapomněl, něco nepřehlédl a celkově pak, aby si ze studované problematiky odnesl co nejvíce a dále se s nabytými vědomostmi podělil s ostatními.

V obecnější rovině jsme prokázali, že použití výpočetní techniky k přípravě vyučování s sebou může přinést nejenom významné zkvalitnění přípravy samotné, ale i prohloubení víry a růstu vyučujícího. Například už jenom fakt, že můžeme mít ve svém zařízení velké množství propojených kvalitních zdrojů, své poznámky k řadu let studovaným tématům s možností se k nim kdykoliv vracet je něco, co je v dnešní době velkou výhodou.

Nicméně neukázali jsme pouze na přínosy, ale zmínili i nedostatky, které mohou být v určitých případech pro uživatele limitující – potřeba poměrně dobře hardwarově vybaveného zařízení, rychlé internetové připojení, či cena řešení kdy, pakliže se stane studium Písma s tímto nástrojem hlavním koníčkem, může uživatel poměrně snadno přijít – s trochou nadsázky – o své úspory. I přes zmíněná omezení a nedostatky se potvrdila vysoká užitečnost nástroje Faithlife Logos Bible.

V kvalifikační práci jsme také představili historický vývoj, popis a možnosti aplikace, v praktické části pak nabídli dvě případové studie týkající se přípravy katecheze za využití tohoto nástroje.

Možným pokračováním této práce by mohl být další výzkum v otázkách, jak může být program nápomocen na poli biblické exegeze, studia Písma v originálních jazycích, nebo při prozkoumávání jeho přínosu při studování spisů církevních otců. Zajímavý by mohl být také pohled na možnosti, které software nabízí akademické sféře.

# **Seznam použité literatury a zdrojů**

*Bible: Písmo svaté Starého a Nového Zákona: podle ekumenického vydání z r. 1985.* Praha: Česká biblická společnost, 1991.

SPITZER, Manfred. *Digitální demence: jak připravujeme sami sebe a naše děti o rozum*. Brno: Host, 2014. ISBN 978-80-7494-872-7.

*Dokumenty Mezinárodní teologické komise 1969–2017: a některé další texty Papežské biblické komise a Kongregace pro nauku víry* [online]. 1. Olomouc: Univerzita Palackého v Olomouci, 2017 [cit. 2020-06-01]. ISBN 978-80-244-5218-0. Dostupné z: 10.5507/cmtf.17.24452180

*Christus vivit: Kristus žije: posynodní apoštolská exhortace k mladým lidem i k celému Božímu lidu*. Přeložil Jaroslav BROŽ. V Praze: Karmelitánské nakladatelství, 2019. Dokumenty (Karmelitánské nakladatelství). ISBN 978-80-7566-167-8.

History. *Logos Bible Software* [online]. Bellingham (Washington): Faithlife [cit. 2021-02-23]. Dostupné z: https://faithlife.com/history

Explore All Logos Features. *Logos Bible Software* [online]. Bellingham (Washington): Faithlife [cit. 2021-02-24]. Dostupné z: https://www.logos.com/features

Logos 9 Base Packages. *Logos Bible Software* [online]. Bellingham (Washington): Faithlife [cit. 2021-02-23]. Dostupné z: https://www.logos.com/basepackages

Compare All Logos Base Packages. *Logos Bible Software* [online]. Bellingham (Washington): Faithlife [cit. 2021-02-23]. Dostupné z: https://www.logos.com/comparepackages

Logos 9 Recommended Hardware and Software. *Logos Bible Software* [online]. Bellingham (Washington): Faithlife [cit. 2021-10-27]. Dostupné z: https://support.logos.com/hc/enus/articles/360007554992-Recommended-Hardware-and-Software

Logos 9 Web App Browser Requirements. *Logos Bible Software* [online]. Bellingham (Washington): Faithlife [cit. 2021-10-27]. Dostupné z: https://support.logos.com/hc/enus/articles/4411722437517-Logos-Web-App-Browser-Requirements

4 Ways to Upgrade to Logos 9. *Logos Bible Software* [online]. Bellingham (Washington): Faithlife [cit. 2021-10-27]. Dostupné z: https://www.logos.com/ways-to-upgrade-to-logos-9

Logos 9 Browse All Books. *Logos Bible Software* [online]. Bellingham (Washington): Faithlife [cit. 2021-10-27]. Dostupné z:

https://www.logos.com/search?sortBy=Relevance&limit=60&page=1&ownership=all&geogr aphicAvailability=all

Logos 9 Explore All Logos Features. *Logos Bible Software* [online]. Bellingham (Washington): Faithlife [cit. 2021-10-27]. Dostupné z: https://www.logos.com/features

Logos 9 Need help with Logos? *Logos Bible Software* [online]. Bellingham (Washington): Faithlife [cit. 2021-10-27]. Dostupné z: https://support.logos.com/hc/en-us

Logos Bible Software Wiki. *Logos Bible Software* [online]. Bellingham (Washington): Faithlife [cit. 2021-10-27]. Dostupné z: https://wiki.logos.com/?utm\_source=logos.com&utm\_medium=website&utm\_content=logosh eaderlink&utm\_campaign=logos

About BestCommentaries.com. *BestCommentaries.com* [online]. John Dyer [cit. 2021-11-15]. Dostupné z: https://bestcommentaries.com/about/

# **Seznam obrázků**

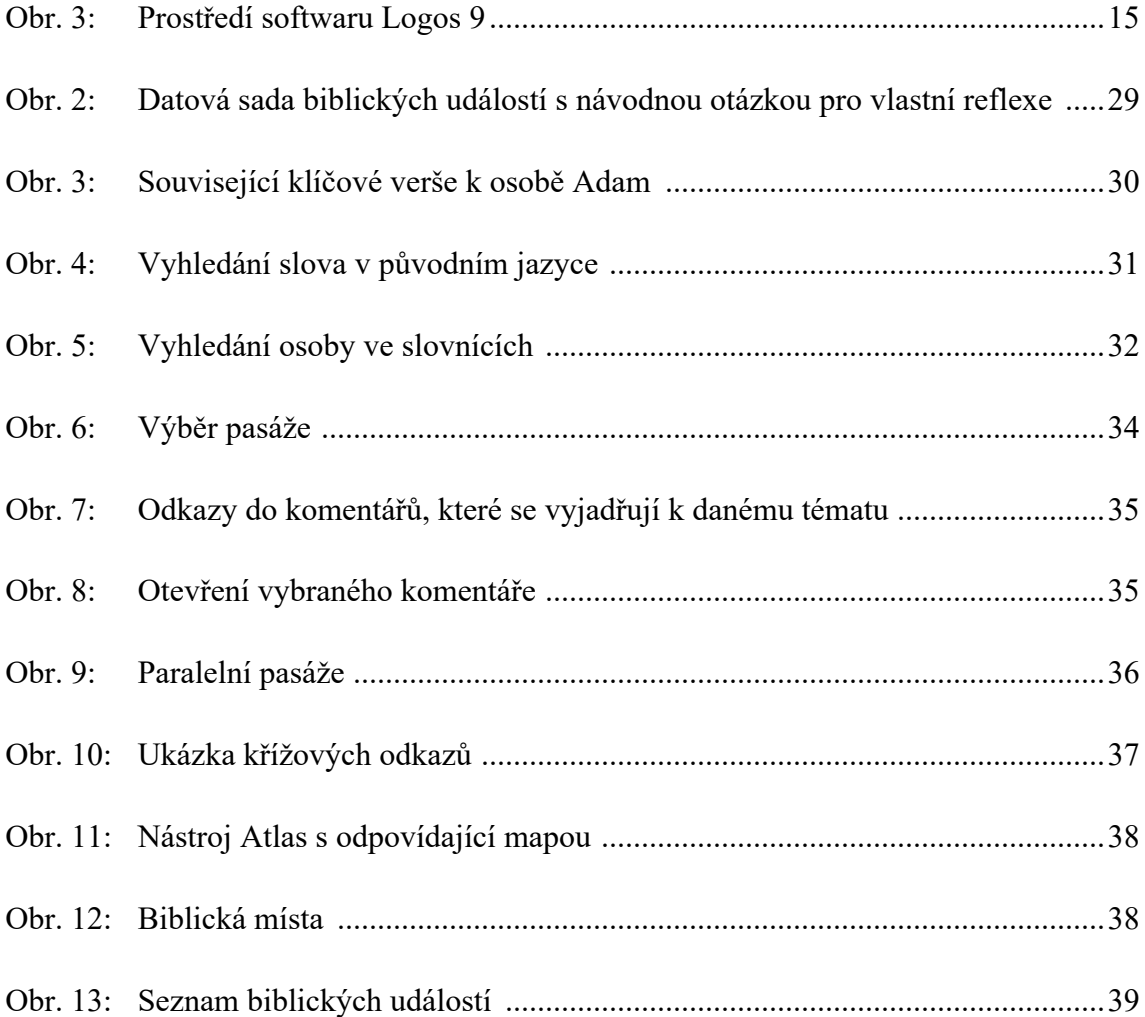